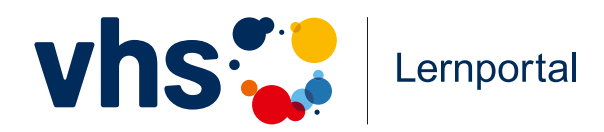

## Blended Learning im Alphabetisierungsund Grundbildungsunterricht

**Der Kurs "Schreiben"** 

**Eine didaktische Handreichung für Kursleitende**

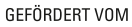

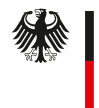

Bundesministerium für Bildung und Forschung

## Inhalt

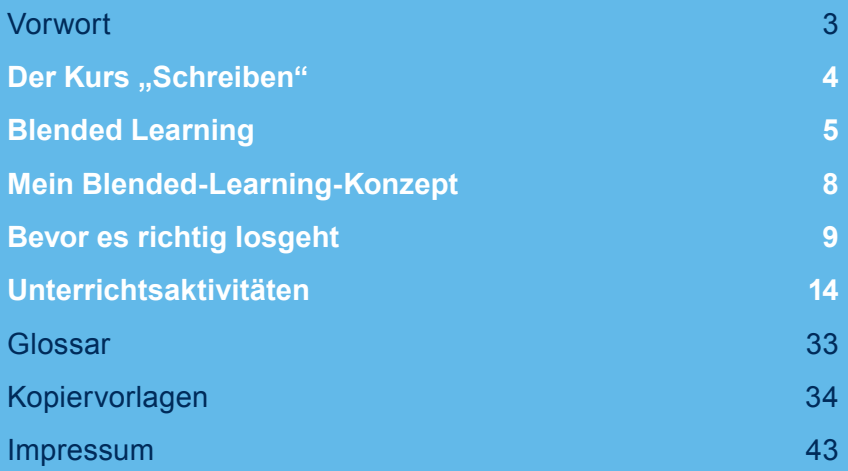

### **Symbole in der Handreichung**

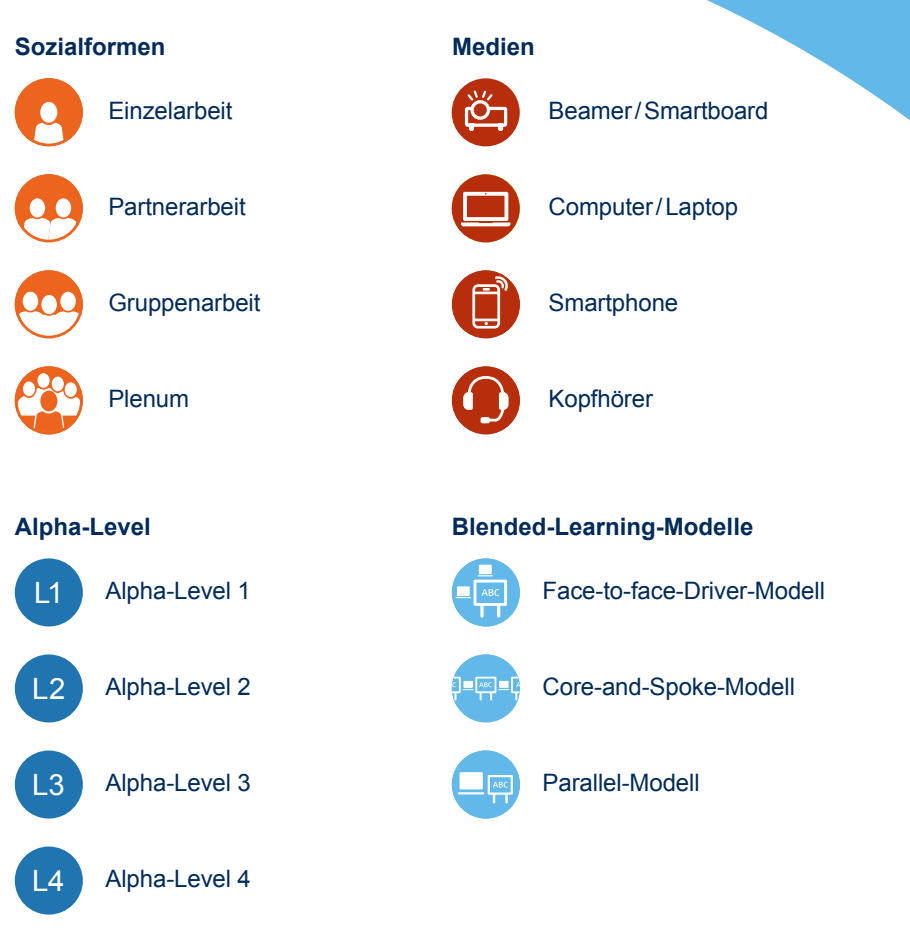

## Vorwort

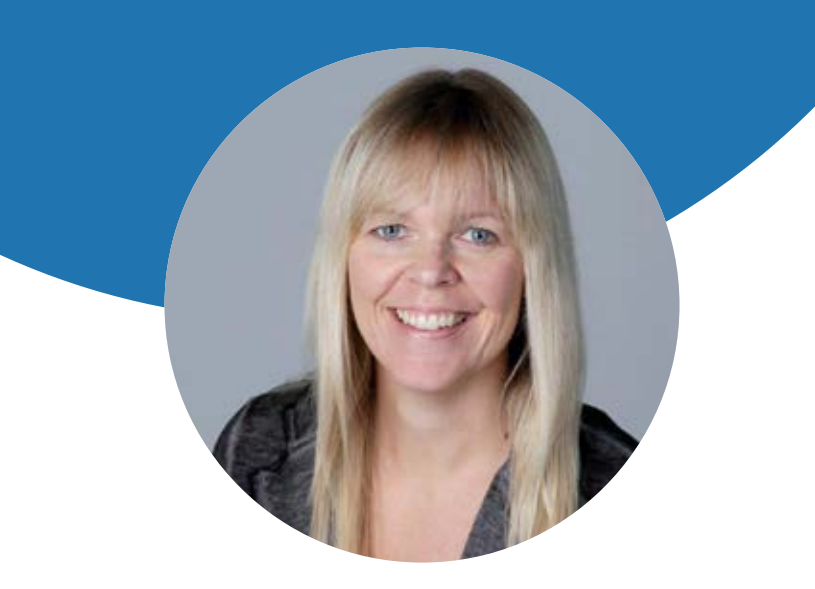

Schreiben lernen bedeutet nicht allein, handschriftlich Buchstaben zu Wörtern und Texten zu formen. Schreiben lernen ist noch viel mehr – vor allem für die Teilnehmerinnen und Teilnehmer in den vielen Kursen für Alphabetisierung und Grundbildung in Volkshochschulen und anderen Institutionen. Schreiben lernen bedeutet für sie, neue Wege zu gehen, sich Welten zu erschließen und ungeahnte Möglichkeiten zu entdecken.

Zu diesen Welten gehört auch das Digitale. Denn ebenso wie in der analogen Welt stehen im Internet Lesen und Schreiben für die Teilhabe an erster Stelle. So ist es folgerichtig, das Schreiben nicht allein mit Stift und Papier, sondern auch mit Tastatur und Monitor, mit Zeigefinger und Wischfunktion, mit Laptop oder Smartphone zu lernen und dabei neben den orthografischen Kompetenzen auch Routinen in der Mediennutzung aufzubauen. Das vhs-Lernportal ermöglicht das Schreibenlernen im Online-Raum, mit oder ohne

Anbindung an einen Präsenzkurs, aber immer mit der Lernbegleitung von "echten Menschen": eines Online-Tutors oder der eigenen Kursleitung.

Wenn Sie sich als Kursleitung dafür entscheiden, mit dem vhs-Lernportal zu arbeiten, eröffnen Sie Welten – Ihren Lernenden und vielleicht sich selbst ebenfalls. Damit Ihnen der Einstieg leicht fällt, finden Sie in dieser Handreichung konkrete Anregungen, Hinweise, Hilfestellungen und Materialien für die ersten Stunden mit dem vhs-Lernportal in Ihrem Schreiben-Kurs.

Für die technische Einarbeitung steht auch unsere "Bedienungsanleitung für Tutorinnen und Tutoren" bereit – diese sei Ihnen an dieser Stelle ebenso ans Herz gelegt wie die weiteren begleitenden Materialien, die zum Download angeboten werden: **vhs-lernportal.de/material**. Das Team des vhs-Lernportals wünscht Ihnen und Ihren Teilnehmenden viel Freude und Erfolg mit dem Kurs "Schreiben"!

Gabi Netz Projektleiterin

## Der Kurs "Schreiben"

Der Kurs "Schreiben" ist Teil des Grundbildungsangebots im vhs-Lernportal. Der Online-Kurs richtet sich an gering literalisierte Erwachsene. Primär sind dies Personen mit Deutsch als Erstsprache, die ihre Schreibkenntnisse verbessern möchten. Daneben können auch Personen, die Deutsch als Zweitsprache erlernt haben und bereits über eine ausreichende mündliche Sprachkompetenz verfügen, ihre schriftsprachliche Kompetenz im Kurs "Schreiben" weiterentwickeln. Selbstlernende, die keinen Kurs besuchen, werden von erfahrenen Online-Tutorinnen und -Tutoren des Deutschen Volkshochschul-Verbands e.V. (DVV) auf ihrem Lernweg im vhs-Lernportal begleitet. Für Lernende, die einen Präsenzkurs besuchen, übernimmt die Kursleitung in der Regel die Online-Betreuung.

Den Lernweg im Kurs "Schreiben" steuert ein Algorithmus, der den Lernenden individuell Übungen zuspielt. Wird eine Kompetenz in Form einer Lerneinheit nicht auf Anhieb ge meistert, positioniert der Algorithmus die Lernenden (vorüber gehend) in den Inhalten einer Vorläufer-Kompetenz, deren Übungen ihnen helfen, die neue Kompetenz zu bewältigen.

#### **Kombination mit anderen Materialien und Methoden**

In seiner Struktur folgt der Online-Kurs "Schreiben" der Systematik des DVV-Rahmencurriculums Schreiben. Somit lassen sich die Printmaterialien des Rahmencurriculums sinnvoll mit den Übungen des Lernportals kombinieren.

Das Kernanliegen der Alphabetisierung, die Verbesserung der schriftsprachlichen Kompetenz, lässt sich hervorragend mit den Online-Kursen des vhs-Lernportals unterstützen. Es geht nicht um das Verdrängen von Stift und Papier aus dem Unterricht zugunsten von Maus und Tastatur, sondern um eine flexible, individuelle und innovative Bereicherung des methodischen Portfolios einer lebensweltorientierten und modernen Alphabetisierung und Grundbildung.

#### **Curriculum**

Das Curriculum des Kurses "Schreiben" ist in vier Level unterteilt. Jedes Level umfasst elf bis zwölf Kompetenzen, die in Lerneinheiten abgebildet werden. Die Kompetenzen stehen für orthografische Phänomene, die vom Erlernen der Buchstaben bis hin zum Verfassen kürzerer Texte reichen. Der Aufbau der einzelnen Kompetenz folgt einer klaren Progression: Eine Einstiegsübung präsentiert das orthografische Phänomen, das in den anschließenden Übungen mit einem bestimmten Wortschatz trainiert werden kann. Eine spielerische Übung sorgt für Abwechslung und lockert auf. Schließlich kann die Beherrschung der Kompetenz in Zusatzübungen mit der Einführung von neuem Wortschatz überprüft werden.

Die Lernenden können am Ende jeder Kompetenz zwischen verschiedenen Aufgaben wählen: So können sie entweder eine Freitextaufgabe erledigen, die zur Korrektur an den Tutor oder die Tutorin geschickt wird, oder mit dem Wortschatztrainer arbeiten.

#### **Motivation durch Badges**

Auf dem Weg durch den Kurs "Schreiben" sammeln Lernende Badges. Diese Badges sind kleine digitale Auszeichnungen, die das Lernen positiv unterstützen. So kann man beispielsweise zum "Übungsmeister" gekürt werden, wenn man regelmäßig lernt, oder die Auszeichnung "der frühe Vogel" für ein Lernen am frühen Morgen erhalten. Die Übersicht kann der oder die Lernende jederzeit unter "Meine Ergebnisse" einsehen.

#### **Funktionen für Lernende und Tutor\*innen**

Kursleitende, die den Kurs "Schreiben" in ihrem Unterricht nutzen, registrieren sich als Tutor\*innen im vhs-Lernportal und richten im Kurs "Schreiben" einen geschlossenen Raum für ihre Lerngruppe ein. Diesen digitalen Kursraum kann man wie den realen Unterrichtsraum so gestalten, dass sich Kursteilnehmende dort wohlfühlen und die Umgebung zum Lernen und zum Austausch anregt. Dazu stehen verschiedene Funktionen zur Verfügung: Die Pinnwand dient dem Informationsaustausch und kann zusätzlich für individuelle oder kollaborative Schreibanlässe genutzt werden. Mit einem Bild kann sie einladend gestaltet werden. Lernmaterialien wie Übungsblätter, Lesetexte oder Rätsel können in der Dateiablage bereitstehen. Zum Plaudern oder gemeinsamen Arbeiten lädt der Chatraum ein, in dem synchrone Kommunikation mit der gesamten Kursgruppe möglich ist. Auch hier lassen sich kreative Lernideen umsetzen.

Kursleitende können jederzeit den Lernstand der Kursteilnehmenden einsehen, Nachrichten mit ihnen austauschen und dem gesamten Kurs Übungen zuweisen. Entscheiden Kursleitende sich dazu, auch die tutorielle Begleitung zu übernehmen, stehen ihnen weitere Möglichkeiten zur Verfügung: Sie können nicht nur dem gesamten Kurs Aufgaben zur Verfügung stellen, sondern auch einzelnen Lernenden individuell Übungen zuweisen, mithilfe eines Korrekturwerkzeugs Freitextaufgaben korrigieren und ein individuelles Feedback dazu erstellen.

Ausführliche Informationen zum didaktischen Aufbau, den Kursfunktionen und den Möglichkeiten der Online-Betreuung finden Sie auf **vhs-lernportal.de/material** in der Bedienungsanleitung zum Kurs "Schreiben".

## Blended Learning

### **Was ist Blended Learning?**

Kursteilnehmende und Kursleitende treffen sich zum gemeinsamen Unterricht traditionell im Rahmen einer Präsenzveranstaltung, die regelmäßig an einem bestimmten Ort zu einer bestimmten Zeit stattfindet, zum Beispiel in der Volkshochschule.

Lernen kann aber auch in einem virtuellen Raum stattfinden, den die Kursgruppe online betritt. Reines Online-Lernen hat sich nach einer anfänglichen Euphorie für E-Learning als wenig erfolgsversprechend erwiesen. Oft fehlte eine adäquate didaktische Konzeptionierung, vor allem aber vermissten die Lernenden den persönlichen Austausch mit anderen Teilnehmenden sowie die Lernbegleitung.

Dabei bietet das digital gestützte Lernen viele Vorteile: Es ermöglicht ein Lernen unabhängig von Zeit und Raum. Technische Entwicklungen wie der permanent mögliche Zugang zum Internet und die steigende Leistungsfähigkeit mobiler Geräte haben diese Flexibilität noch weiter befördert. Darüber hinaus eröffnet dieses Lernsetting die Möglichkeit, im individuellen Tempo zu lernen und bei Bedarf Lerneinheiten nach eigenem Ermessen zu wiederholen. Doch das Lernen im digitalen Raum verlangt den Kursteilnehmenden ein hohes Maß an Selbststeuerung und Zeitmanagement ab.

Auch das Lernen im Präsenzkurs hat mit Herausforderungen zu kämpfen – etwa, wenn es Teilnehmenden wegen einer Beschäftigung im Schichtdienst oder familiärer Verpflichtungen nicht gelingt, den Kurs regelmäßig zu besuchen. Die versäumten Inhalte nachzuholen, fällt oft nicht leicht und erschwert auch die Fortsetzung des gemeinsamen Lernwegs im Kurs.

Kombiniert man nun aber Face-to-face-Elemente mit mediengestütztem Lernen, wirken beide Lernräume zusammen und erfüllen eine gemeinsame didaktische Aufgabe. So lässt sich das Beste aus beiden Welten – der analogen und der digitalen – miteinander verbinden. Diese Kombination von Präsenz- und Online-Lehre bezeichnet man als Blended Learning. Die Grenzen zwischen realen und virtuellen Räumen verwischen dabei zunehmend, und es entstehen neue hybride Bildungsräume.

### **Vorteile des Präsenz- und Online-Lernens didaktisch sinnvoll verbinden**

Empirische Befunde attestieren dem Blended Learning einen didaktischen Mehrwert gegenüber der reinen Präsenzlehre, der sich in einer höheren Motivation und verbesserten Lernleistung manifestiert. Um diesen Mehrwert zu erzeugen, ist eine sinnvolle Verzahnung der Lernphasen notwendig, die ineinandergreifen und gemeinsam in ein didaktisches Konzept einfließen.

Im Blended Learning lassen sich die besten Elemente der analogen und der digitalen Welt miteinander verbinden. In den Präsenztreffen stehen sozial-kommunikative Aspekte im Vordergrund. Dieser Austausch ist sehr wichtig für einen erfolgreichen Blended-Learning-Kurs. In den Online-Phasen

können digitale Lerneinheiten auf der Lernplattform selbstgesteuert erarbeitet werden. Es lassen sich aber auch gemeinsam Aufgaben lösen. Über die Kommunikationskanäle der Lernplattform kann man mit den anderen Gruppenmitgliedern und dem Tutor oder der Tutorin in Kontakt treten. Auch hier haben Studien gezeigt, dass Lernende die Unterstützung und die Kommunikation während der Online-Phasen als wertvoll für ihren Lernerfolg einstufen.

### **Blended-Learning-Modelle in der Alphabetisierung und Grundbildung**

Je nach Gewichtung der Anteile von Face-to-face-Veranstaltungen und digitalem Lernen kann Blended-Learning nach verschiedenen Modellen erfolgen. Die Bandbreite reicht von der Anreicherung des Präsenzunterrichts mit einzelnen digital zu lösenden Aufgaben bis hin zu einem nahezu ausschließlich online stattfindenden Lernen, das tutoriell begleitet und nur nach Bedarf durch Präsenztreffen unterstützt wird. Dabei unterscheidet man grundsätzlich fünf Modelle, die in Abbildung 1 auf der nächsten Seite dargestellt werden.

Für Alphabetisierungskurse empfiehlt es sich, zunächst nicht zu ausgedehnte Online-Phasen einzuplanen, um die Teilnehmenden durch zu lange Zeiträume ohne gemeinsames Lernen in der Gruppe nicht zu überfordern oder zu demotivieren. Mit zunehmendem Kompetenzerwerb und Sicherheit im Umgang mit dem Medium lässt sich die Gewichtung zugunsten der digital gestützten Phasen verschieben. Das Blended Learning erlaubt vielfältige Konzeptionen und kann für den einzelnen Kurs jederzeit flexibel und individuell den Bedarfen angepasst werden.

Im Folgenden werden drei Modelle vorgestellt, mit denen sich ein Blended-Learning-Konzept mit dem Kurs "Schreiben" im vhs-Lernportal zielgruppengerecht gestalten lässt.

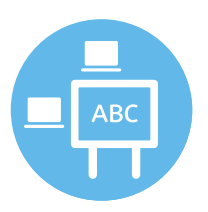

#### **Digitale Aufgaben reichern den Präsenzunterricht an – das Face-to-Face-Driver-Modell**

Der Präsenzunterricht steht im Vordergrund, aber einzelne Aufgaben oder Unterrichtsphasen werden im gemeinsamen Unterricht digital gelöst. Hierbei handelt es sich strenggenommen nicht um Blended Learning im eigentlichen Sinn, allerdings ist dieses Modell besonders gut geeignet für den Einstieg in die Arbeit mit dem vhs-Lernportal. Der digitale Anteil des Unterrichts kann im weiteren Verlauf des Kurses ausgeweitet werden, wenn die Lernenden Sicherheit im digital gestützten Lernen gewonnen haben. So kann selbstgesteuertes und individuelles Lernen in den Präsenzkurs integriert werden. Die Lernenden können beispielsweise im Lernportal

## **Blended-Learning-Modelle**

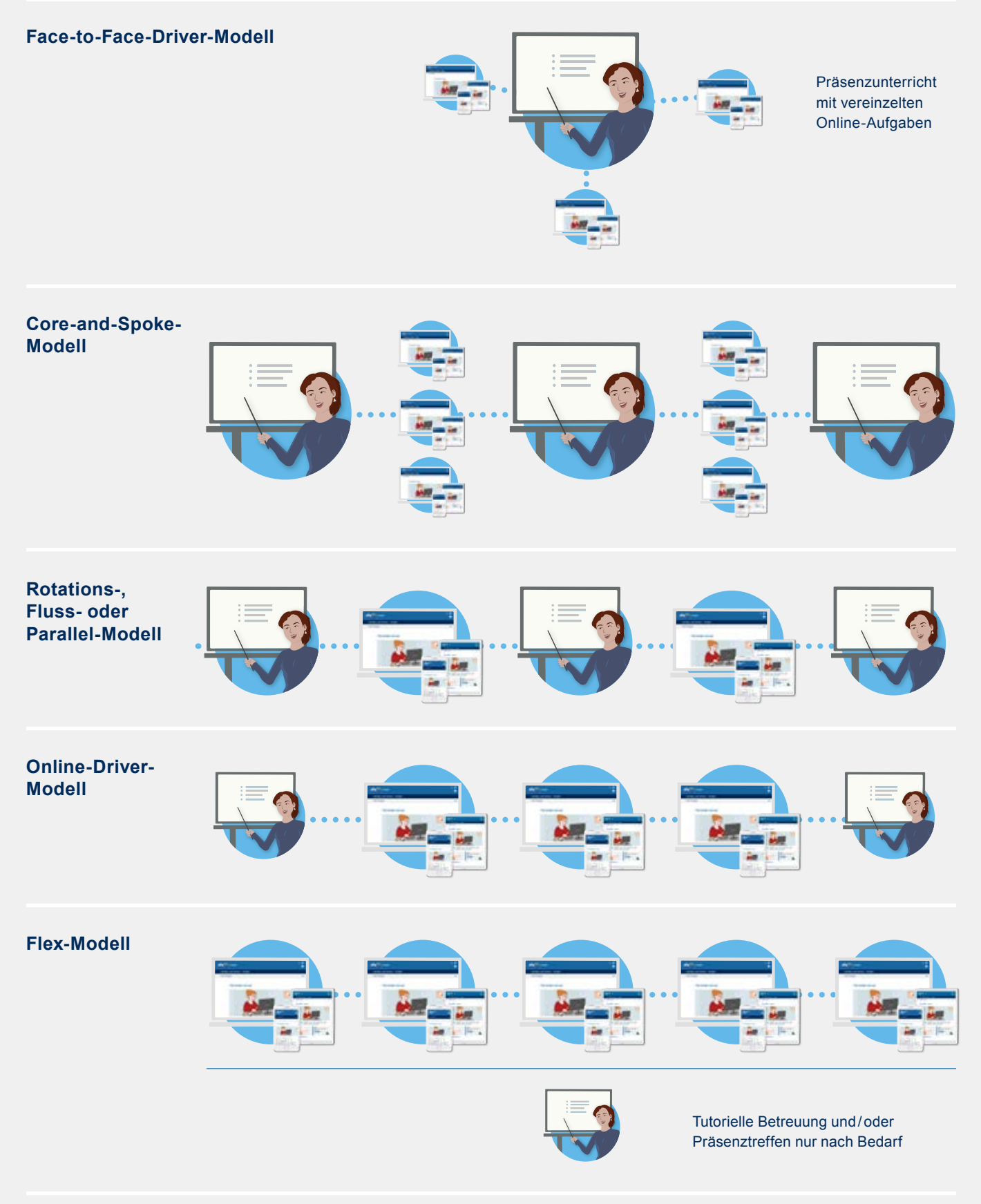

**Abbildung 1: Mögliche Konzeptionen von Blended Learning**

individuell weiterlernen oder Übungen, die die Kursleiterin oder der Kursleiter ihnen zugewiesen hat, erarbeiten. Außerdem können die Portalbereiche und die verschiedenen Portalfunktionen vorgestellt und gemeinsam erkundet werden. Dabei kann in unterschiedlichen Sozialformen gearbeitet werden. Zu Beginn wird beispielsweise ein neuer Übungstyp im Plenum besprochen und der Kurs erledigt dann weitere Übungen in Partnerarbeit. Diese integrierten digitalen Anteile bereiten auf spätere Online-Phasen außerhalb des Präsenzunterrichts vor und schaffen Sicherheit im Umgang mit der Technik und dem vhs-Lernportal.

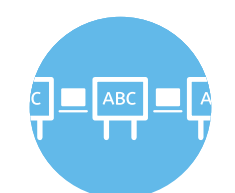

#### **Online-Phasen ergänzen den Unterricht – das Core-and-Spoke-Modell**

Der Präsenzunterricht steht auch in diesem Modell im Vordergrund. Zwischen den Face-to-face-Einheiten liegen digitale Zusatzlerneinheiten und kurze Online-Phasen. So kann der traditionelle Kursunterricht um überschaubare Lerneinheiten im vhs-Lernportal ergänzt werden, die den Lernenden die Möglichkeit geben, kleinere Arbeitsaufträge und Übungspakete selbstständig auszuführen. Dies können einzelne Übungen, individuelles Lernen und das Fortführen von Übungspaketen oder Aufgaben aus dem Präsenzunterricht sein. Wenn die Orientierung im Lernportal und die Anwendung einzelner Portalfunktionen schon gelingen, lassen sich zunehmend vielfältige Aufgaben gestalten. Über die Nachrichtenfunktion können sich die Lernenden bei Fragen oder Problemen mit der Kursleitung in Verbindung setzen, sodass auch in diesen Phasen außerhalb der persönlichen Treffen eine Unterstützung möglich ist. Um diese Kommunikation erfolgreich zu gestalten, empfiehlt es sich, vorher Regeln für die Betreuung und Zeitfenster für Antworten festzulegen. Teilnehmende können über die Chatfunktion live miteinander kommunizieren. Dazu definiert man im Vorfeld Termine, denn der Chat ist ein rein synchrones Instrument, in dem nur zeitgleich kommuniziert werden kann.

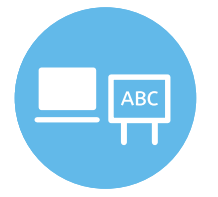

#### **Präsenzlernen und Online-Lernen wechseln sich ab – das Parallel-Modell**

In diesem Modell hat der Anteil der Online-Phasen etwa denselben Umfang wie der Präsenzunterricht. Die Lernzeit findet zu je 50 Prozent im Präsenz- und Online-Lernen statt, die Phasen wechseln sich dabei ab. Dieser relativ hohe Anteil des digital gestützten Lernens setzt voraus, dass die Teilnehmenden eine hohe Sicherheit im Umgang mit der Technologie gewonnen haben und die verschiedenen Übungstypen im

Kurs "Schreiben" ebenso gut kennen wie die Bereiche und Funktionen des vhs-Lernportals. In der Regel erfordert das Parallel-Modell ein Mindestmaß an schriftsprachlicher und digitaler Kompetenz. Hier sollte man

die Anforderungen des selbstgesteuerten Lernens über einen längeren Zeitraum bedenken und die Motivation der Lernenden nicht durch eine Überforderung schmälern. Durch ein behutsames und auf den Kurs abgestimmtes Verschieben der Lernphasen zugunsten längerer Online-Phasen kann entsprechend vorgebeugt werden.

Das Erleben von Autonomie, Kompetenz und sozialer Eingebundenheit bilden die Eckpfeiler der Lernmotivation. Selbstbestimmungstheorie – Ryan & Deci – 2000

Wenn die Teilnehmenden sich selbstständig im Lernportal bewegen können und sie sich dabei als kompetent erleben, hat dies einen positiven Einfluss auf ihre Motivation. Autonomie- und Kompetenzerleben bilden gemeinsam mit sozialer Eingebundenheit die drei Eckpfeiler der psychologischen Grundbedürfnisse ab, von denen mindestens eines erfüllt sein muss, damit eine Lernmotivation aufrechterhalten wird. Im Parallel-Modell können nun umfangreichere Arbeitspakete online erledigt werden; fest verankerte Chat-Termine können die soziale Eingebundenheit fördern und zum Beispiel in Form einer Sprechstunde etabliert werden, in der Rückfragen möglich sind. Sie können als Raum zum freien Chatten dienen oder genutzt werden, um gemeinsame Arbeitsaufträge wie das gemeinsame Formulieren eines Textes oder das Planen von Aktivitäten zu erledigen.

#### **Übergänge sind fließend**

Die einzelnen Blended-Learning-Modelle sind nicht als starre Vorgaben zu verstehen. In der Praxis gestalten sich die Übergänge zwischen den verschiedenen Modellen fließend, und der Anteil der Online-Phasen lässt sich im Laufe des Kurses flexibel anpassen. Sie als Kursleiter\*in bestimmen individuell, welche Mischung für Ihre Lerngruppe die richtige ist. Je höher die schriftsprachliche Kompetenz und die digitale Kompetenz der Teilnehmenden sind, desto mehr werden sie in der Lage sein, längere selbstgesteuerte Online-Phasen zu meistern.

### **Digitales Lernen in der Alphabetisierung – geht das überhaupt?**

Ja, das geht. Und es ist sogar außerordentlich relevant. Ob im privaten oder beruflichen Kontext – wir leben in einer digitalen Welt. Zu einer aktiven gesellschaftlichen Teilhabe und einer aktiven Beteiligung am Arbeitsleben ist neben einer ausreichenden schriftsprachlichen Kompetenz auch ein Mindestmaß an digitaler Kompetenz unabdingbar.

Die Frage lautet nicht mehr, ob digitale Medien in der Alphabetisierungs- und Grundbildungsarbeit angewendet werden sollen, sondern wie man sie sinnvoll integriert.

## Mein Blended-Learning-Konzept

### **Ein individuelles Konzept entwerfen**

Ihr Konzept ist so individuell wie Ihr Kurs. Starten Sie Ihre Überlegungen aus Sicht der Teilnehmenden: Welche Bedarfe bestehen, welche Lernziele haben sie? Außerdem wichtig miteinzubeziehen: Welche technischen Gegebenheiten treffen Sie an? Wie sehen die organisatorischen Rahmenbedingungen aus (Raumvergabe, Präsenztermine, Zahl der Kursstunden pro Woche, mögliche Vorgaben)?

#### **► Tipp**

Lerngruppen in der Alphabetisierung sind in ihrer Zusammensetzung, den Voraussetzungen und technischen Vorkenntnissen sehr heterogen. Gestalten Sie deshalb die Trainingsphasen zeitlich so, dass sie auf die Bedürfnisse Ihres Kurses zugeschnitten sind.

#### **Online- und Präsenz-Phasen planen**

Entwerfen Sie ein erstes Grobkonzept, in dem Sie übergreifende Lernziele, Lerninhalte und mögliche Materialien benennen, und berücksichtigen Sie dabei die Kurslaufzeit und eine Verteilung der Präsenz- und Online-Phasen. Orientierung geben Ihnen die eingangs vorgestellten Modelle. Planen Sie ausreichend Zeit für die Vorbereitung und einen Kick-off-Termin ein.

### **Übergänge schaffen**

Den Mehrwert eines Blended-Learning-Konzeptes schaffen Sie auch durch eine sinnvolle Verzahnung der gemeinsamen Unterrichts- mit der Online-Lernzeit. Deshalb ist ein übergreifendes Lernziel von großer Bedeutung. Sorgen Sie für einen roten Faden, der die einzelnen Phasen sinnvoll miteinander verbindet: Führen Sie in der Präsenz-Phase ein neues Thema ein, das die Teilnehmenden in einer anschließenden Online-Phase anwenden und üben können. In der nächsten Unterrichtstunde knüpfen Sie hier an, indem Sie gemeinsam besprechen, was geklappt hat und welche Fragen aufgekommen sind. Die Ergebnisse des Online-Lernens können nun gesammelt oder präsentiert werden und bilden den Ausgangspunkt für weiteres Üben oder Vertiefen. Eine neue Lerneinheit beginnen Sie wiederum im gemeinsamen Unterricht.

| <b>Präsenz I</b>            | <b>Online I</b>                                                                                                    | Präsenz II                                       | <b>Online II</b>                 | <b>Präsenz III</b> |
|-----------------------------|----------------------------------------------------------------------------------------------------|--------------------------------------------------|----------------------------------|--------------------|
| Einführung<br>Lerneinheit 1 | Anwendung<br>und Übung                                                                                                    | <b>Besprechung</b><br>und Feedback               | Anwendung<br>und Übung           |                    |
|                             | Je länger die Online-<br>Phase, desto wichtiger<br>ist die Unterstützung<br>und Motivation durch<br>den Tutor oder die<br>Tutorin | Anwendung der<br>Inhalte aus der<br>Online-Phase | Unterstützung<br>durch den Tutor |                    |
|                             |                                                                                                    | Einführung<br>Lerneinheit 2                      |                                  |                    |
| Lerneinheit 1               |                                                                                                    |                                                  | Lerneinheit 2                    |                    |

**Abbildung 2: Verzahnung der Präsenz- und Online-Phasen**

### **Präsenz oder online – welche Inhalte in welcher Phase?**

### **Präsenz**

- verschiedene Sozialformen: Gruppenarbeit, Partnerarbeit, Plenum
- soziales Lernen
- moderierte Diskussionen
- Einführung neuer schriftsprachlicher Phänomene
- handschriftliche Übungen, Texte erstellen, Partnerdiktate schreiben
- Leseübungen, Lesetandem
- Arbeiten mit unterschiedlichen Printmaterialien: Wortkarten, Anlauttabellen, Wortschatzlisten, **Wörterbücher**
- Einsetzen von zusätzlichen Materialen aus dem vhs-Lernportal: Wimmelbild, Protagonistenbroschüre, Kopiervorlagen
- Spiele: Memo-Spiel "Erste Schritte", Brettspiele, Silbenrätsel, Merkspiele ("Ich packe meinen Koffer" …), Bewegungsspiele

### **Online**

- Vertiefen neuer orthografischer Kompetenzen
- Üben
- selbstständiges Lernen im Portal
- binnendifferenziertes Üben anhand individuell zugewiesener Übungspakete
- freie Texte schreiben
- schriftlich basierte Gruppenaufgaben wie Weiterschreibgeschichte, Wortschlangen
- moderierte schriftlich basierte Kommunikation zu vorgegebenen Themen
- freies Chatten
- Training digitaler Kompetenzen
- digitale Medien wie Fotos, Videos oder Dokumente produzieren, einstellen, nutzen, bearbeiten, teilen

## Bevor es richtig losgeht

Die Integration von digital gestütztem Lernen in den traditionellen Unterricht erfordert ein gewisses Umdenken und eine gründliche Vorbereitung auf die neue Form der Lehre und des Lernens. Dies gilt sowohl für Kursleitende als auch für Kursteilnehmende. Für diesen Prozess sollte ausreichend Zeit verfügbar sein. Berücksichtigen Sie auch eine Vorbereitungsphase für sich selbst, bevor Sie das vhs-Lernportal im Unterricht einführen. Nehmen Sie dabei auch die Lernenden-Perspektive ein. So können Sie sich am besten auf die Lernbegleitung vorbereiten.

Um Unsicherheiten oder Vorbehalte auszuräumen, empfiehlt es sich, dem eigentlichen Start der Arbeit mit dem vhs-Lernportal eine intensive Vorbereitung im Kurs vorausgehen zu lassen. So können Sie den Einstieg in das Lernportal deutlich vorentlasten. Der folgende Parcours hilft Ihnen dabei, Ihren Blended-Learning-Kurs optimal vorzubereiten. Und: Haben Sie keine Angst davor, dass etwas nicht von Anfang an perfekt funktioniert.

## **"Ich möchte meinen Kurs mit dem vhs-Lernportal digitaler gestalten!"**

 Fünf Schritte, die den Einstieg erleichtern

#### **Kein Internet?**

• Ich spreche mit den Verantwortlichen meiner Institution über Möglichkeiten, Internet in die Räume zu bekommen. Mobile Router und Hotspots können eine erste schnelle Lösung sein.

#### **Kein Gerät?**

• Ich frage meine Kursteilnehmenden, ob sie bereit sind, ihre eigenen Geräte mitzubringen. Schon mit einem einzigen Smartphone oder Tablet kann ich z.B. Stationenlernen durchführen.

#### **Kein Beamer?**

• Ich spreche mit den Verantwortlichen meiner Institution über Anschaffungsmöglichkeiten. Auch ohne Beamer kann ich Einzel- oder Gruppenarbeiten planen.

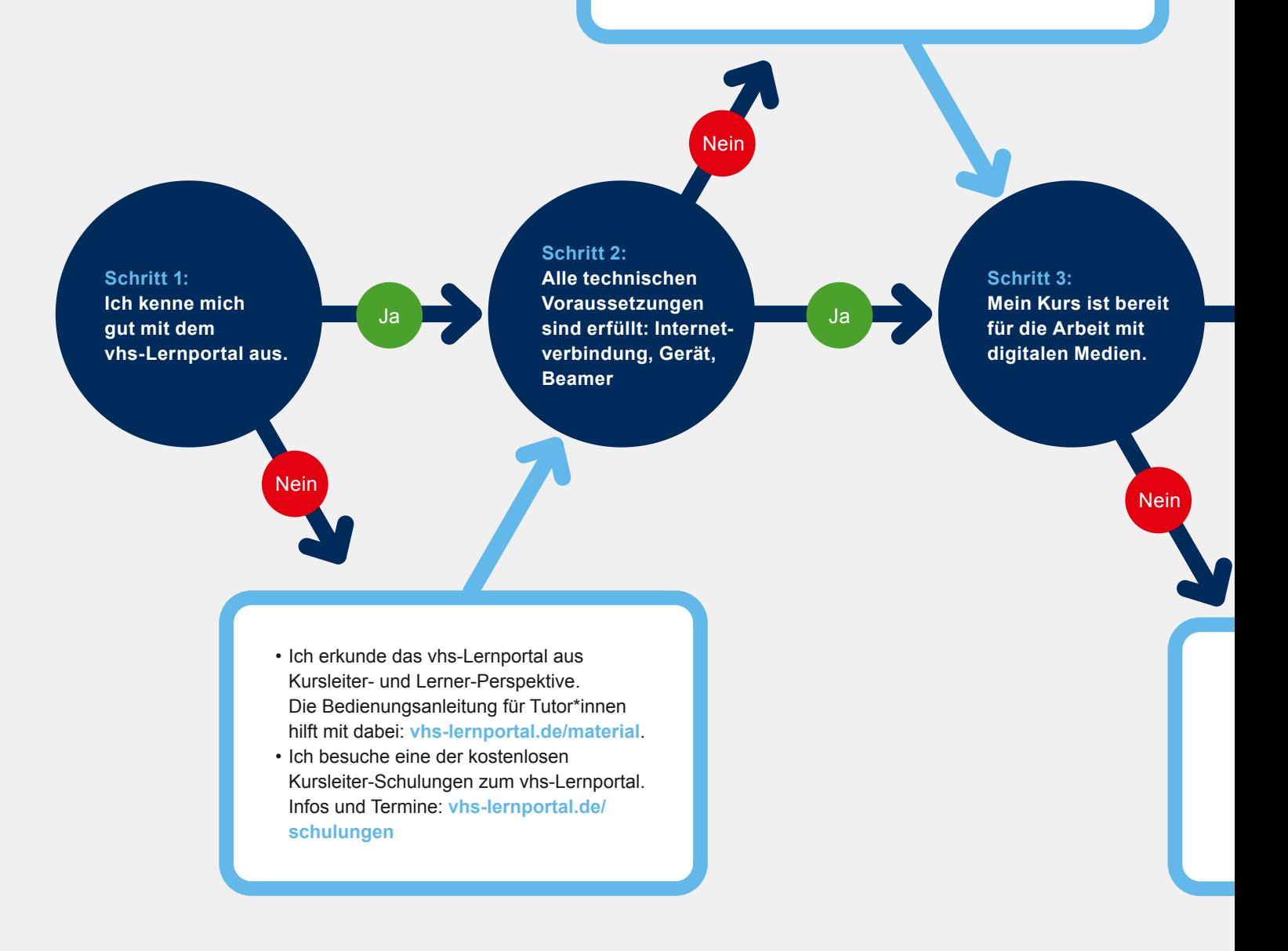

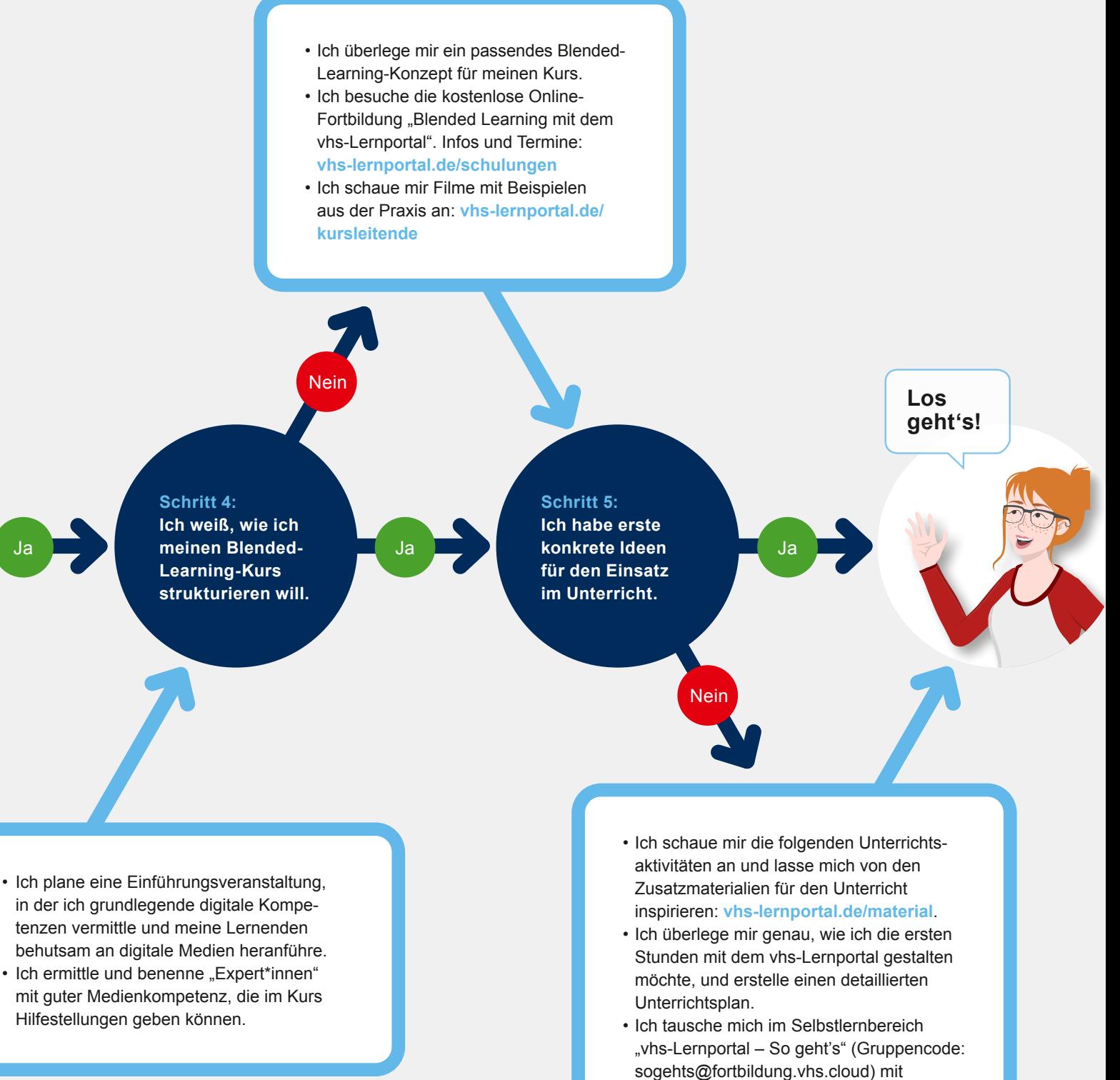

Kolleg\*innen aus, die das Portal bereits im Unterricht einsetzen.

### **Fünf Tipps für einen gelungenen Start mit dem vhs-Lernportal**

### **Basiseinführung: digitale Kompetenzen sicherstellen 1.**

Dies umfasst mindestens die Einführung in die wichtigsten Bedienfunktionen der verwendeten Geräte, die Benutzung der Tastatur und der Maus, das Verwenden von Kopfhörern und die Einführung des wichtigsten Wortschatzes.

Nutzen Sie gegebenenfalls auch das Wissen, das einzelne Lernende im Umgang mit der Technologie schon mitbringen, und wertschätzen Sie dieses Know-how, indem Sie diese Expert\*innen in Lerntandems mit weniger geübten Teilnehmenden gemeinsam Übungen erarbeiten lassen.

### **Behutsames Heranführen 2.**

Nehmen Sie sich ausreichend Zeit für den Start ins digitale Lernen. Gehen Sie in kleinen Schritten voran. Halten Sie den Umfang inhaltlich und zeitlich überschaubar. Besprechen Sie mögliche Bedenken in der Gruppe und versuchen Sie sie auszuräumen.

### **Begleiten 3.**

Gehen Sie die ersten Schritte im Portal gemeinsam im Präsenzunterricht. Dazu können Sie mit den ersten Übungen im Plenum beginnen.

#### Lernirrelevante Informationen beanspruchen das Arbeitsgedächtnis unnötig und reduzieren die Kapazität für lernrelevante Informationen.

Theorie der kognitiven Belastung – Sweller – 2005

### **4. Begrenzen auf das Wichtigste**

Stellen Sie nur die Kursbereiche und Funktionen vor, die für die geplante Einbindung des Portals in Ihr Konzept notwendig sind. Überfordern Sie die Teilnehmenden nicht mit unnötigen Informationen.

## **5. Begeistern**

Ihre vielleicht wichtigste Aufgabe: Begeistern Sie Ihre Teilnehmenden für die neuen Aufgaben! Überlegen Sie gemeinsam im Kurs, welche positiven Effekte die Integration des Lernportals und des Blended-Learning-Modells für alle haben kann. Gehen Sie auf die hohe Relevanz ein, die der kompetente Umgang mit digitalen Anwendungen für Ihre Teilnehmenden hat. Seien Sie selbst optimistisch und motiviert – das spüren Ihre Teilnehmenden.

### **► Tipp**

Die Unterrichtsaktivität "Die erste Stunde mit dem vhs-Lernportal" auf Seite 14 zeigt ein Beispiel zur Einführung im Kurs.

### **Die Kommunikation in den Online-Phasen**

Bauen Sie kommunikative Elemente in den Phasen außerhalb des Präsenzunterrichts ein und unterstützen Sie so Ihre Teilnehmenden. Je länger die Online-Phase angelegt ist, desto wichtiger wird die Motivation und Begleitung durch eine\*n Tutor\*in.

#### **Kommunikationsanlässe schaffen**

- Korrigieren von Freitextübungen und Einfügen eines **Kommentars**
- Verschicken individueller Nachrichten
- Feedback zu absolvierten Übungen
- Schreiben eines Beitrags an der Pinnwand

#### **Die Lernportal-Funktionen nutzen**

Die Kommunikation zwischen Tutor\*in und einzelnen Lernenden kann über die Nachrichten-Funktion erfolgen. Mit den Nachrichten lassen sich auch Anhänge verschicken. Dies können Dateien, Videos und auch Sprachnachrichten sein. Diese Möglichkeit der verbalen, nicht-schriftsprachlichen Kommunikation bietet auch denjenigen Lernenden die Chance, in Kontakt zu treten, deren Schriftkompetenz dazu noch nicht ausreicht. Wenn Sie Ihren Kursteilnehmer\*innen diesen Kanal öffnen möchten, trainieren Sie diese Funktion gemeinsam im Präsenzunterricht. Dabei ist die Kommunikation asynchron, also nicht zeitgleich.

Der Chat im Kursraum erlaubt sogar einen synchronen Kommunikationsweg. Bieten Sie Sprechstunden zu festgelegten Terminen an, in denen sich alle im Chat treffen, Fragen stellen, Infos austauschen oder zu bestimmten Themen schriftliche Beiträge verfassen können. Jede Art des Informationsaustauschs innerhalb des Kurses findet im jeweiligen geschützten Raum der eigenen Kursgruppe statt – ein wichtiges Kriterium für Lernende in der Alphabetisierung und Grundbildung.

An der Pinnwand können Ankündigungen und aktuelle Infos für den Kurs digital verbreitet werden. Der oder die Kursleitende legt für den Kurs fest, ob Beiträge und Kommentare nur durch die Kursleitung oder durch alle Kursteilnehmenden verfasst werden können. Dann kann diese Funktion auch für Schreibanlässe im Präsenzunterricht und in Online-Phasen genutzt werden.

Die Portalfunktionen lassen sich zunächst im gemeinsamen Unterricht einüben, um sie dann später auch in Kursmodellen mit einem höheren Online-Anteil zu verwenden.

## Unterrichtsaktivitäten

Um Ihnen den Einstieg in die Arbeit mit dem vhs-Lernportal zu erleichtern, stellen wir Ihnen in dieser Handreichung konkrete Unterrichtsaktivitäten vor. Aus der Fülle der Möglichkeiten kann dies nur ein kleiner Ausschnitt sein. Die Beispiele sind jedoch so gewählt, dass Sie unterschiedliche didaktischmethodische Herangehensweisen beschreiben und Ihnen als Blaupause für Ihre eigenen Ideen dienen können. Icons helfen Ihnen bei der Orientierung. So sehen Sie auf einen Blick, für welche Level die Unterrichtsaktivitäten geeignet sind, welche Geräte Sie benötigen, welche Sozialformen zum Einsatz kommen und in welches Blended-Learning-Modell sich das Beispiel integrieren lässt. Wenn Sie ein Smartboard zur Verfügung haben, können Sie dieses statt des Beamers

verwenden. Falls Zusatzmaterialien benötigt werden, sind auch diese benannt. Einige davon finden Sie als Kopiervorlagen ab Seite 34. Alle anderen Unterrichtsmaterialien stehen Ihnen auf **vhs-lernportal.de/material** zum kostenlosen Download und zur Bestellung zur Verfügung. Auf bestimmte Übungen im Kurs "Schreiben" verweisen wir unter Angabe der Übungs-ID (zum Beispiel: S-123). Über die Suchfunktion, die Sie mit Klick auf "Inhalt" erreichen, können Sie so ganz einfach zu der jeweiligen Übung gelangen.

Jetzt kann es losgehen – wir wünschen Ihnen und Ihren Lernenden auf ihrem Weg in das vhs-Lernportal viel Erfolg und vor allem viel Spaß!

### Lernziel

Die Kursteilnehmenden lernen den Kurs "Schreiben" kennen. Sie gehen die ersten Schritte im Lernportal und registrieren sich.

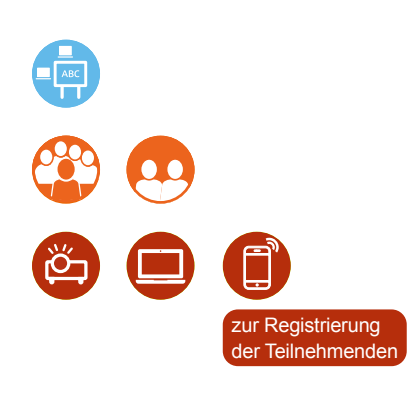

- Infofilm zum Kurs "Schreiben": **vhs-lernportal.de/infofilm**
- Poster "*Erste Schritte im Portal*"
- Passwortkarten, Würfel
- Memo-Spiel "Erste Schritte"

## **Die erste Stunde im vhs-Lernportal**

### **Schritt 1– Ankommen und registrieren**

Zeigen Sie den Infofilm über den Beamer. Besprechen Sie gemeinsam die wichtigsten Inhalte und gehen Sie dabei auf folgende Fragen ein:

- Was ist ein Lernportal?
- Muss man für die Nutzung des vhs-Lernportals bezahlen?
- Welche Lernbereiche/Kurse gibt es?
- Wie kann man starten?

Zeigen Sie das Poster "Erste Schritte im Portal". Erläutern Sie den Weg ins Lernportal. Erklären Sie die Begriffe Benutzername, Passwort und registrieren.

Hier können Sie auch die Themen AGB und Datenschutz aufgreifen. Kurzversionen finden Sie unter "Registrierung für Lernende".

Zeigen Sie nun am Beamer den Weg von der Startseite vhs-lernportal.de bis zur Registrierung für Lernende im Kurs "Schreiben".

Verteilen Sie die Passwortkarten. Bilden Sie Zweierteams mit jeweils unterschiedlich lernstarken Teilnehmenden (TN), falls möglich. Die TN registrieren sich nun mit gegenseitiger Unterstützung im Kurs "Schreiben". Ermitteln Sie spielerisch, wer starten darf (wer die höhere Zahl würfelt, fängt an). Gehen Sie von Team zu Team und helfen Sie bei der Registrierung.

Stellen Sie sicher, dass alle TN ihren Benutzernamen und ihr Passwort auf den Passwortkarten notieren.

### **Schritt 2 – Der Einstufungstest**

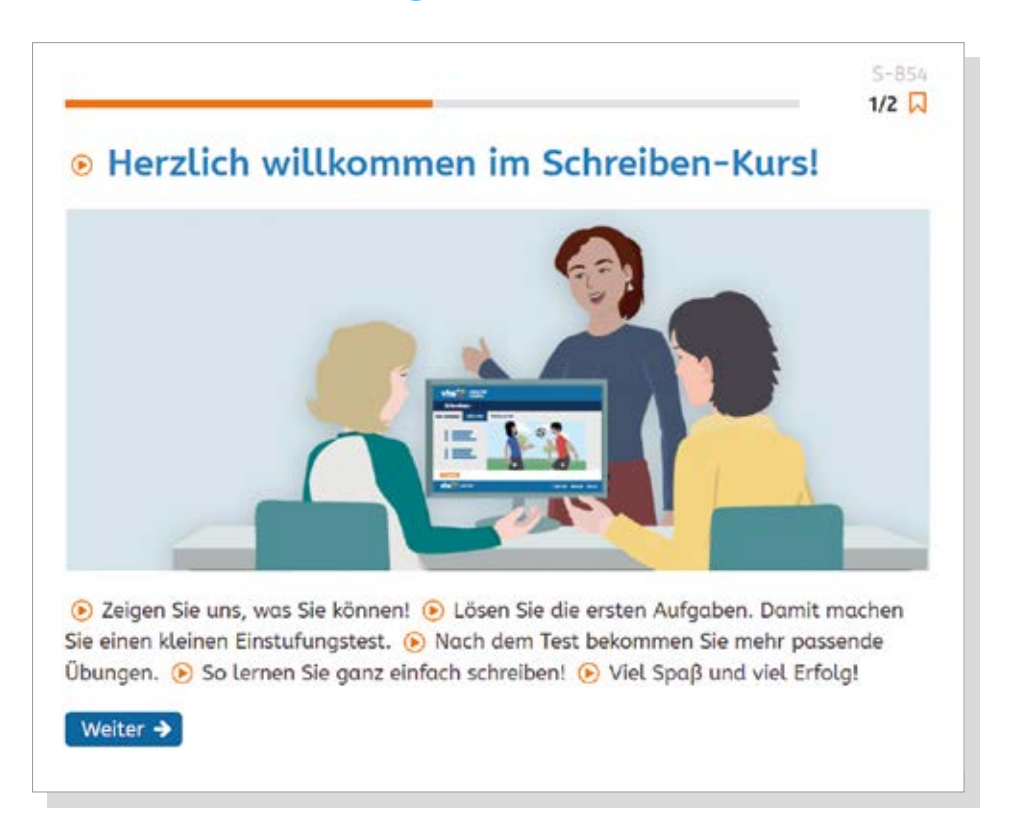

Um den Einstufungstest zu erleichtern, können Sie die Startseite des Tests über den Beamer zeigen. Dorthin gelangen Sie über den Gastzugang. Spielen Sie den Text mithilfe der Vorlesefunktion ab. Gehen Sie mit Klick auf "Weiter" auch auf Seite 2. Erläutern Sie den Ablauf des Tests.

Nach der erfolgreichen Registrierung gelangt man beim ersten Anmelden über den Button "Hier lernen" automatisch zum Einstufungstest. Hierzu sind Kopfhörer erforderlich. Nun können die TN den Einstufungstest absolvieren. Den Test sollten alle TN jeweils in Ruhe und ohne Unterstützung durchlaufen.

Nach dem Abschluss des Tests können die TN zwischen verschiedenen Themen wählen. Dies ist ab Level 2 möglich. Jetzt können sie mit den ersten Übungen starten.

### Lernziel

Die Teilnehmenden durchlaufen den Einstufungstest und können mit dem individuellen Lernen im Kurs "Schreiben" starten.

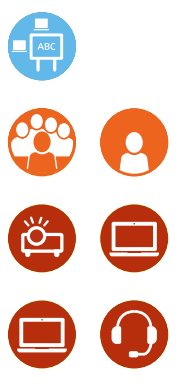

### **► Tipp**

Mehr als 80 Prozent aller Jugendlichen und Erwachsenen in Deutschland haben ein Smartphone. Beziehen Sie das Smartphone mit in Ihre Unterrichtsplanung ein und üben Sie die Bedienung gemeinsam im Kurs. Dann können die Smartphones in den Online-Phasen zum Lernen genutzt werden. Auch die Kamera- und Videofunktion lässt sich für Lernprojekte nutzen.

### Lernziel

Die Lernenden sind mit den Arbeitsanweisungen der Übungen vertraut.

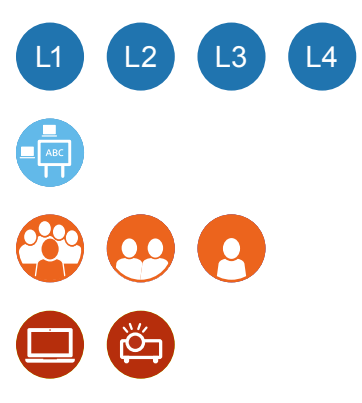

• Kopiervorlage: **Arbeitsblatt 01: Übungstyp Markieren**

• Textmarker

## **vhs-Lernportal – so geht das!**

### **Verschiedene Übungstypen kennenlernen**

Zur Einführung können Sie Übungstypen, die häufig im Portal verwendet werden, mithilfe von Arbeitsblättern im Unterricht üben.

### **Übungstyp "Markieren"**

Markieraufgaben dienen oft als Einstieg in eine orthografische Kompetenz. Verteilen Sie **Arbeitsblatt 01**. Die TN bearbeiten das Arbeitsblatt in Einzelarbeit.

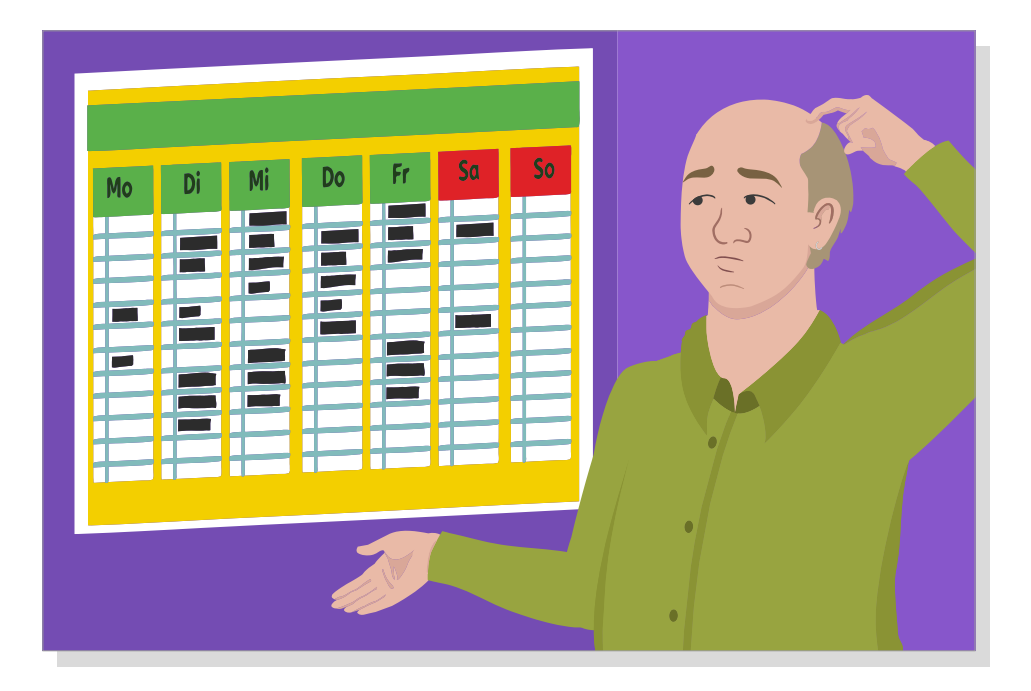

Zeigen Sie die Übung *S-3330 ("Eine Woche bei den Malers" – L2\_K9\_E1 Datum)* im vhs-Lernportal anschließend über den Beamer. Demonstrieren Sie, wie das Markieren in der Übung funktioniert. Klicken Sie zuerst auf das blau hinterlegte Feld "Wochentage" oberhalb des Textes. Danach klicken Sie alle Wörter an, die markiert werden sollen. Beenden Sie die Übung mit einem Klick auf Ergebnis.

Wenn Sie ein Smartboard haben, kommt die Gruppe nach vorne. Nach der Demonstration lassen Sie die TN selbst die Wochentage markieren.

Weisen Sie die Übung danach dem Kurs zu. Sie kann nun in Einzel- oder Partnerarbeit komplett erarbeitet werden: Zunächst werden die Wochentage im Text markiert und anschließend noch einmal aufgeschrieben.

## **Übungstyp Zuordnen**

Bei diesem Übungstyp geht es darum, gleichartige Wörter zu identifizieren und zuzuordnen. Dies sind zum Beispiel Wörter mit derselben Endung.

Die TN bearbeiten das Arbeitsblatt in Partnerarbeit.

Im Anschluss zeigen Sie die Übung S-9388 aus dem Lernportal über den Beamer oder das Smartboard im Plenum. Demonstrieren und beschreiben Sie, wie die Wörter mithilfe von Drag & Drop an den entsprechenden Stellen eingesetzt werden. Starten Sie die Übung dann noch einmal und lassen Sie die TN die Übung nun gemeinsam lösen.

Zur Festigung können Sie dem Kurs weitere Übungen des Typs "Zuordnen" zuweisen und die Übungen in Partnerarbeit am eigenen Gerät erarbeiten lassen.

Mögliche Übungen sind: L1: *S-5957, S-6197;* L3: *S-1824, S-9253;* L4: *S-2426, S-6322*

#### **► Tipp**

Auf diese Weise können Sie auch andere digitale Übungstypen einführen, beispielsweise Sortieren (**L2:** *S-8142*; **L3:** *S-2021*) oder Reihenfolge (**L2:** *S-402*, **L4:** *S-341*). Mithilfe der Druckfunktion im Lernportal können Sie jede Übung auf einer A4-Seite ausdrucken.

# L1  $\vert 2 \vert$ L3  $L<sub>4</sub>$

- Kopiervorlage: **Arbeitsblatt 02: Übung S-9388**
- Schere und Klebstoff
- ggfs. **Arbeitsblatt 03: Übung S-2021**
- ggfs. **Arbeitsblatt 04: Übung S-341**

## **Auf Erkundungstour im vhs-Lernportal**

## den Kurs "Schreiben"<br> **Eine erste Orientierung geben** Einbergeben Lesezeichen Lesezeichen Lesezeichen Lesezeichen Lesezeichen Lesezei<br>
Schreiben Lesezeichen Lesezeichen Lesezeichen Lesezeichen Lesezeichen Lesezeichen Lesez

#### **Vorbereitung**

Legen Sie einen Kurs für Ihre Gruppe an und vergeben Sie einen Kurs-Code. Mithilfe des Kurs-Codes können Ihre TN nun diesem Kurs beitreten. Entscheiden Sie abhängig vom Kompetenzniveau Ihrer Lernenden, ob Sie als Kursleitung (KL) diesen Schritt für alle TN durchführen oder ob die TN dies selbst übernehmen können.

### **Memo-Spiel ..Erste Schritte – Funktionen"**

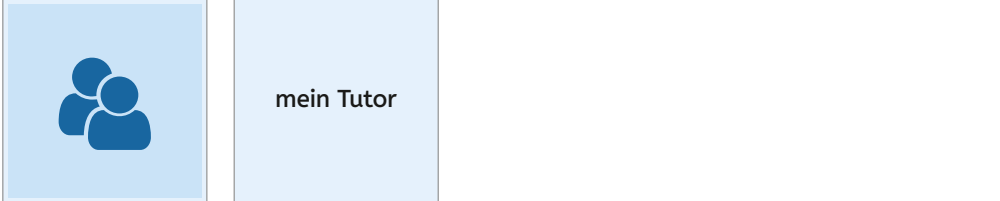

Starten Sie eine gemeinsame Erkundungstour. Loggen Sie sich dazu mit Ihrem Lerneraccount ein und zeigen Sie den Bereich "Mein Schreiben" aus Lerner-Perspek-<br>tive über den Beamer tive über den Beamer.<br>Nach der den Beamer.

> Zeigen Sie die Memo-Karte "mein Tutor" und bitten Sie die TN, diesen Bereich im Lernportal zu finden. Ein\*e TN kann nun den Tutornamen anklicken, und die TN können gemeinsam das Tutor-Profil ansehen. Klären Sie hier den Begriff "Tutor". Gehen Sie dann wieder zurück auf "Mein Schreiben".

### Lernziel

Die Teilnehmenden lernen | den Kurs "Schreiben" und seine Funktionen auf der Tipp zur Eine Funktionen der Tipp zur Eine Funktionen auf der Tipp zur Eine Eine G kennen.

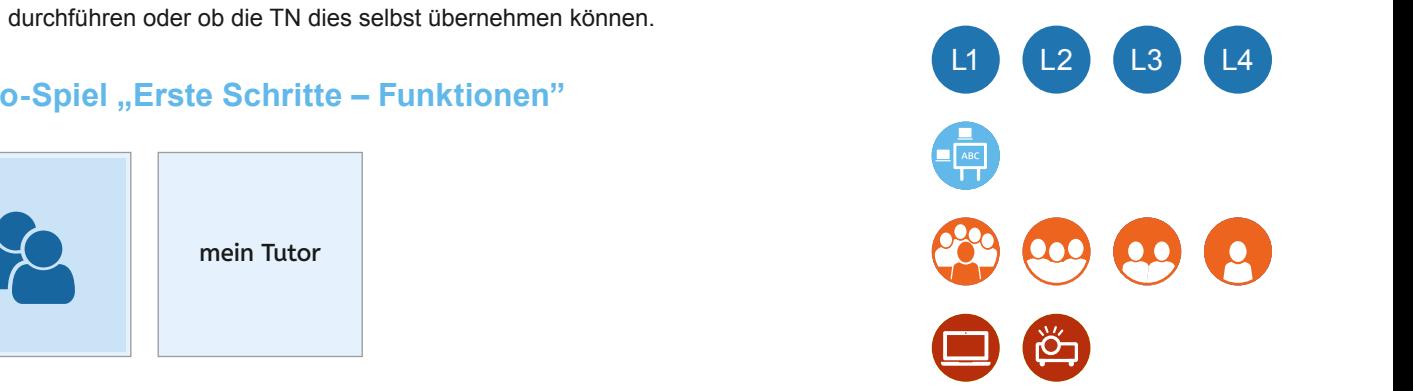

• Memo-Spiel "Erste Schritte – Funktionen"

#### **► Tipp**

Ergebnis

setzen

Ergebnis

Zur Demonstration empfiehlt es sich, auch als Lernerin oder TN beizutreten. Dann können Sie in der Einführungsphase das Portal authentisch aus Lerner-Perspektive im Plenum zeigen.

Login

Zeigen Sie die Karte "mein Profil" und verfahren Sie wie oben beschrieben. Mit einem Klick auf "Profil ansehen" öffnen die TN ihr vorbereitetes Lernerprofil. Klicken Sie daraufhin auf "Profil bearbeiten" und besprechen Sie, welche persönlichen Informationen man hier angeben kann. Weisen Sie darauf hin, für wen das Profil sichtbar ist auf hine tippen man hier<br>tionen man hier angeben kann. Weisen Sie darauf hin, für wen das Profil sichtbar ist (nur innerhalb des Kurses und gegebenenfalls für den DVV-Tutor).

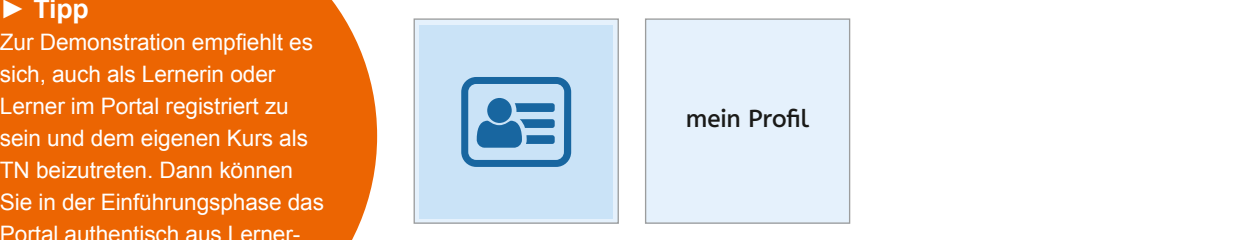

Nun können die TN in Einzel- oder Partnerarbeit an ihrem Gerät die gezeigten Funktionen im Kurs "Schreiben" suchen. Dabei können die TN auch ihr eigenes Profil anlegen.<br> **Erste Schritte - Funktionen Ergebnis II** anlegen. anzeigen mein Tutor "Der instand "Der instand "Der instand "Der instand "Der instand "Der instand "Der instand

> Zum Abschluss dieser Aktivität können die TN das Memo-Spiel in Gruppen spielen. **vhs-lernportal.de/material**

Wenn die Bereiche "Mein Schreiben" und "Lernen" eingeführt sind, können Sie zuletzt den Portalbereich "Mein Kurs" vorstellen. Hier finden sich die zugewiesenen Übungen für den gesamten Kurs und die Portalfunktionen Chat, Dateiablage und Pinnwand.<br>'

## **Unsere Badges-Kollektion**

### Lernziel

Die Teilnehmenden lernen die Badges kennen.

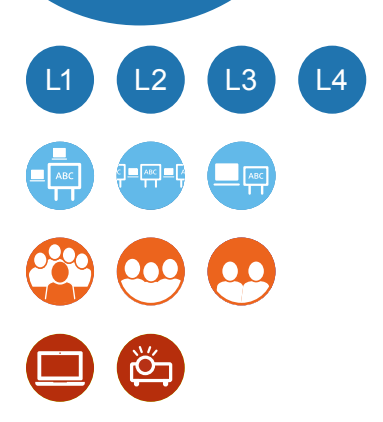

- Memo-Spiel "Badges"
- Memo-Karten mit Badges als Papierausdruck

### **Gemeinsame Erfolge sichtbar machen**

#### **Vorbereitung**

Drucken Sie Badges aus. Schneiden Sie Badges in erforderlicher Anzahl aus.

Auf dem Weg durch das Portal sammeln die Lernenden digitale Auszeichnungen. Besprechen Sie im Plenum, was Badges sind und für welche Leistungen sie vergeben werden. Zeigen Sie dazu die einzelnen Badges mithilfe der Memo-Karten.

Lassen Sie nun die TN in Partnerarbeit das Portal erkunden und herausfinden, wo sie ihre Badges finden. Wer hat schon welche Badges erhalten?

Nun können die TN in Gruppenarbeit das Memo-Spiel spielen.

Starten Sie eine gemeinsame Badges-Kollektion für den Kurs für einen bestimmten Zeitraum. Dazu können alle TN etwas beitragen. Sobald ein\*e TN eine neue Auszeichnung erhalten hat, können Sie dieses Badge in Papierform ausgeben. Die TN können ihre Auszeichnung der gemeinsamen Sammlung an einer Magnetwand hinzufügen.

Zum Abschluss werten Sie gemeinsam aus, wie viele Badges welcher Art gesammelt wurden. Zählen Sie auch alle Übungen zusammen, die der Kurs gemeinsam geschafft hat.

## **A wie Apfel**

### **Übungen auf Level 1 gestalten**

#### **Vorbereitung**

Weisen Sie dem Kurs die Übungen von L1\_K2 zu: *Bez\_L1\_K2\_OK1.1: Wörter mit a/A (kurzes A)* bis *Bez\_L1\_K2\_OK19: Wörter mit O/o wie in Ofen und Wörter mit U/u wie in Ufer*.

Wiederholen Sie zu Beginn die im Vorfeld bereits eingeführten Vokale. Arbeiten Sie dazu zum Beispiel mit den Materialien aus dem Rahmencurriculum.

Bilden Sie dann Gruppen. Jede Gruppe erhält ein Wimmelbild-Poster und Buchstabenkarten mit einem Vokal, zum Beispiel A/a. Bitten Sie die Gruppen, möglichst viele Gegenstände, Personen, Gebäude oder Tiere auf dem Wimmelbild zu finden, die diesen Vokal enthalten. Die Wörter werden auf Wortkarten geschrieben. Zum Abschluss zeigen Sie das Wimmelbild über den Beamer. Die Gruppen stellen nun ihre Wörter und die Entsprechungen auf dem Wimmelbild vor. Sammeln Sie die Wortkarten an einer Magnetwand.

Nun können die TN die zugewiesenen Übungen im Kurs "Schreiben" in Einzel- oder Partnerarbeit bearbeiten.

Verteilen Sie in der nächsten Stunde je eine Spielfigur der Protagonisten und drei der erstellten Wortkarten pro Gruppe. Bitten Sie die TN nun, Geschichten zu erzählen, in denen diese Wörter vorkommen. Die Auftaktfrage lautet: Was macht die Person heute?

### Die Teilnehmenden Lernziel

vertiefen die Schreibweise von Wörtern mit Vokalen.

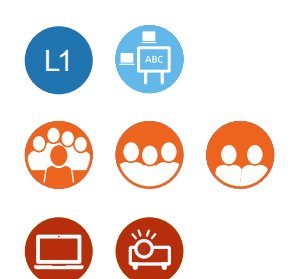

- Wimmelbilder
- Spielfiguren zu den Protagonisten
- **•** Kopiervorlagen: **Arbeitsblatt 05: Blanko-Karten Arbeitsblatt 06: Buchstabenkarten mit Vokalen**

### **► Tipp**

Anregungen zum Geschichtenerzählen finden Sie im Zusatzmaterial zum Wimmelbild "Ideen für den Einsatz im Unterricht".

## **Was reimt sich auf Dieb?**

### **Reimwörter an der Pinnwand sammeln**

#### **Vorbereitung**

Weisen Sie dem Kurs die Übung *S-684* zu. Schreiben Sie eine weiterführende Aufgabe an die Pinnwand, zum Beispiel:

Was reimt sich auf Dieb? Finden Sie Reimwörter!

Erstellen Sie für jede Reimwortsuche einen separaten Eintrag an der Pinnwand im Online-Kursraum.

### Lernziel

Die Teilnehmenden können Wörter mit Auslautverhärtung schreiben.

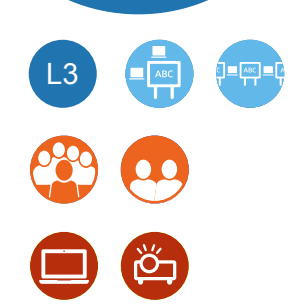

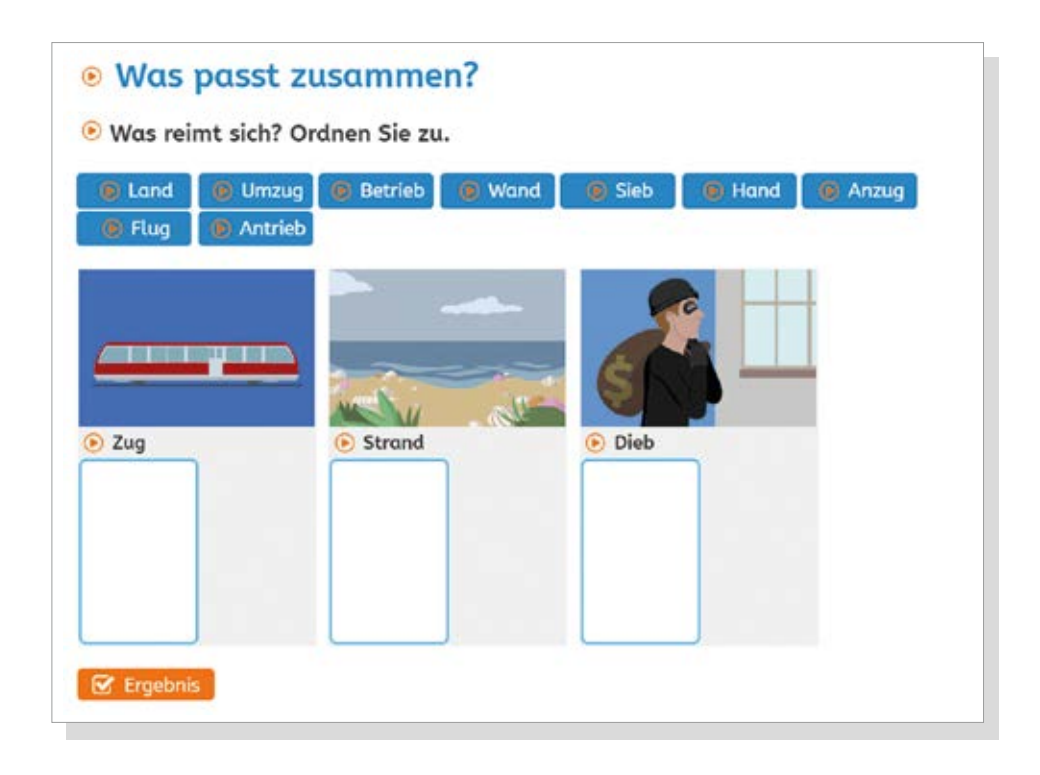

#### **Präsenz-Phase**

Die Übung bearbeiten die TN in Partnerarbeit. Zeigen Sie die Übung im Anschluss über den Beamer, und lassen Sie die TN die Wörter im Plenum noch einmal zuordnen.

#### **Online-Phase**

Die TN können nun weitere Reimwörter als Kommentar zu dem Pinnwandeintrag an der Pinnwand sammeln.

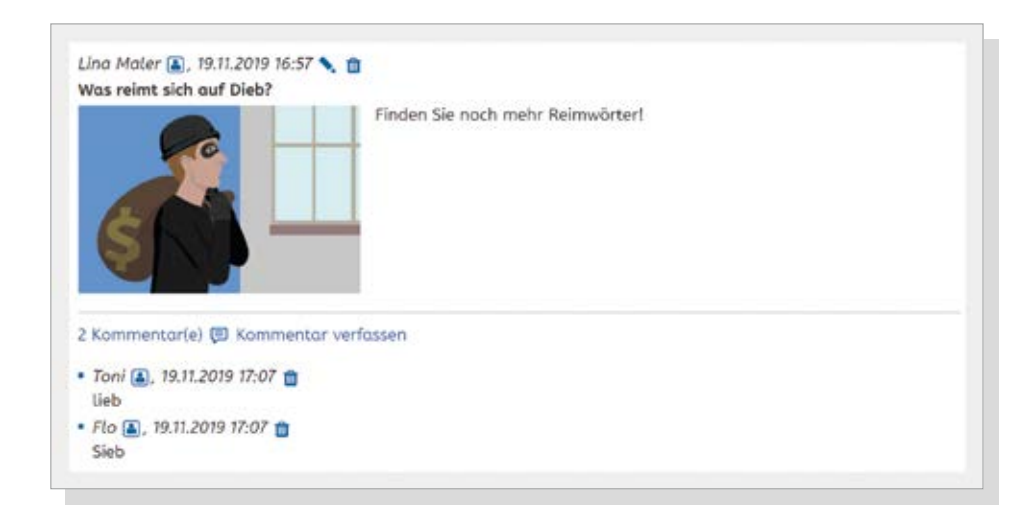

## **Fit in … Großschreibung!**

### **Eine neue orthografische Kompetenz einführen**

Wenn Sie die Einführung einer bestimmten orthografischen Kompetenz planen, finden Sie dazu passende Übungen im Kurs "Schreiben". Eine Übersicht über die einzelnen Kompetenzen zeigt das Zusatzmaterial Curriculum Schreiben. Hier wird exemplarisch das Thema Großschreibung von Nomen auf Level 2 vorgestellt. Der Einstieg erfolgt über den Wortschatz der Übung "Ein Ausflug am Sonntag" (S-272).

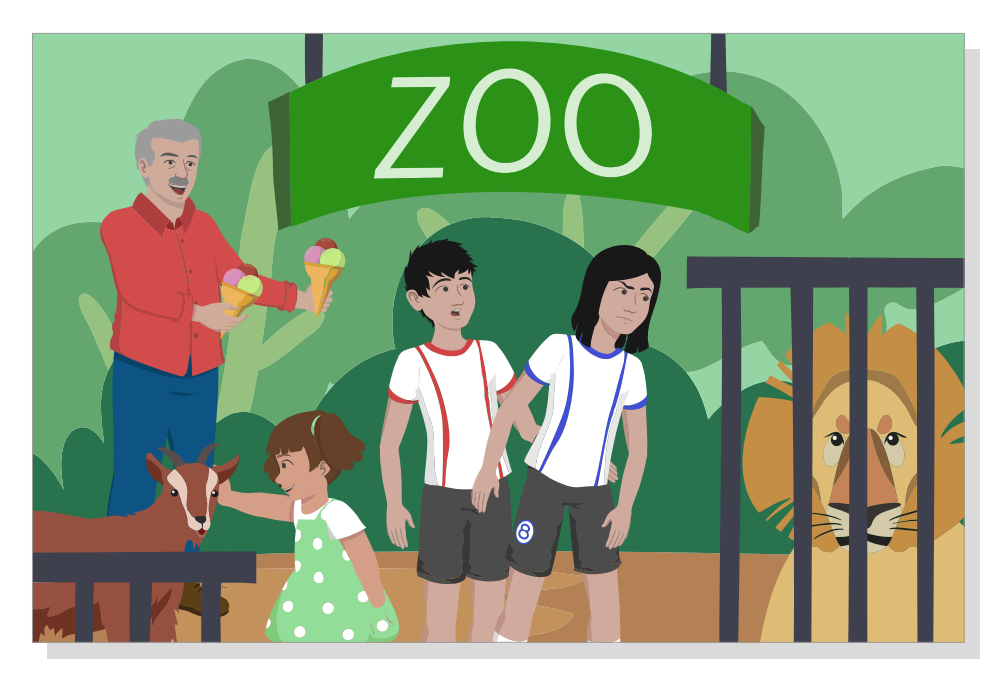

#### **Vorbereitung**

Bereiten Sie Wortkarten mit dem Wortschatz der Einstiegsaufgabe vor. Dabei handelt es sich um die folgenden Begleiter und Nomen: *der/Opa / die /Sonne / der/Schirm / das /Auto/die /Ziege / der/ Löwe / der/Zaun / das /Eis*

Weisen Sie dem Kurs folgende Übungen zu: *Bez\_L2\_K7\_E1* bis *OK4*.

Zur Vorentlastung ziehen alle TN verdeckt eine Karte aus dem Kartenstapel. Nun suchen alle einen Partner, sodass sich die passenden Begleiter und Nomen finden. Die passenden Kartenpaare werden anschließend an eine Magnetwand gehängt.

Im Anschluss schreiben die TN die Nomen mit ihren Begleitern ab. Lassen Sie TN, die schnell fertig sind, weitere Nomen und die dazugehörigen Begleiter auf Karten schreiben, zum Beispiel zu den Wortfeldern

- Familie (Opa, …)
- Tiere im Zoo
- Wetter (Sonne, …)

Gruppieren Sie diese Karten auf einem Plakat oder an einer Magnetwand.

Die Übungen im vhs-Lernportal können nun in Einzel- oder Partnerarbeit bearbeitet werden.

### Lernziel

Die Teilnehmenden können einfache Nomen großschreiben.

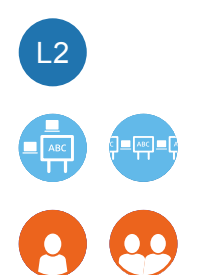

**•** Kopiervorlagen: **Arbeitsblatt 05: Blanko-Karten**

## **► Tipp**  Weisen Sie dem Kurs die Übungen schon vor Beginn der Stunde zu.

Als Hausaufgabe bis zur nächsten Kursstunde können die TN die gesamte Kompetenz bearbeiten. Dazu weisen Sie dem Kurs die weiteren Übungen ab *OK5* zu. Schreiben Sie die Aufgabe an die Pinnwand im Kurs "Schreiben".

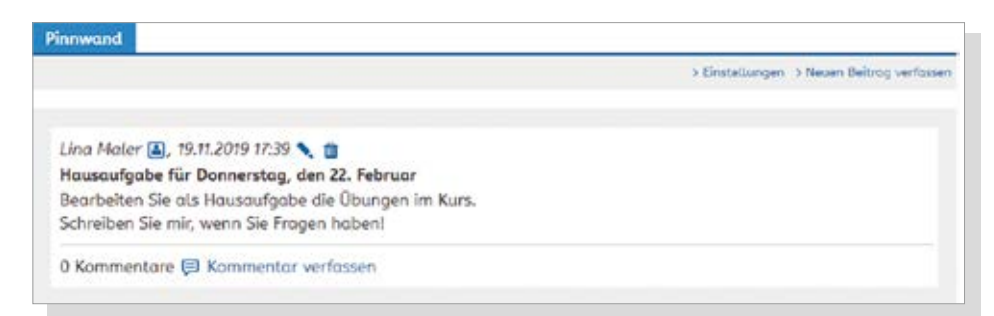

## **Let's chat**

### **Die Chat-Funktion im Lernportal**

Viele Teilnehmer\*innen kennen soziale Medien wie Facebook oder Messenger-Dienste wie WhatsApp aus dem Alltag. Dort kann man Gruppen einrichten, innerhalb derer man Mitteilungen verschickt. Im Lernportal kann man mit der Chat-Funktion innerhalb der Kursgruppe kommunizieren.

Besprechen Sie im Plenum, wie man mit einzelnen Personen oder in Gruppen online Nachrichten austauschen kann. Bitten Sie TN, die damit vertraut sind, dies zu beschreiben. Gehen Sie dabei auch auf die Frage ein, wer die Mitteilungen lesen kann. Erwähnen Sie auch die Möglichkeit, Sprachnachrichten zu versenden.

Zeigen Sie über den Beamer den Weg in den Chatraum in der Kursgruppe. Die TN betreten den Chat nun ebenfalls. Wer sich noch nicht traut, kann dies auch mit einem Partner gemeinsam machen. Eröffnen Sie den Chat mit der Frage: "Wie war das Wochenende?" Motivieren Sie zurückhaltende TN, sich mit kurzen Beiträgen zu beteiligen.

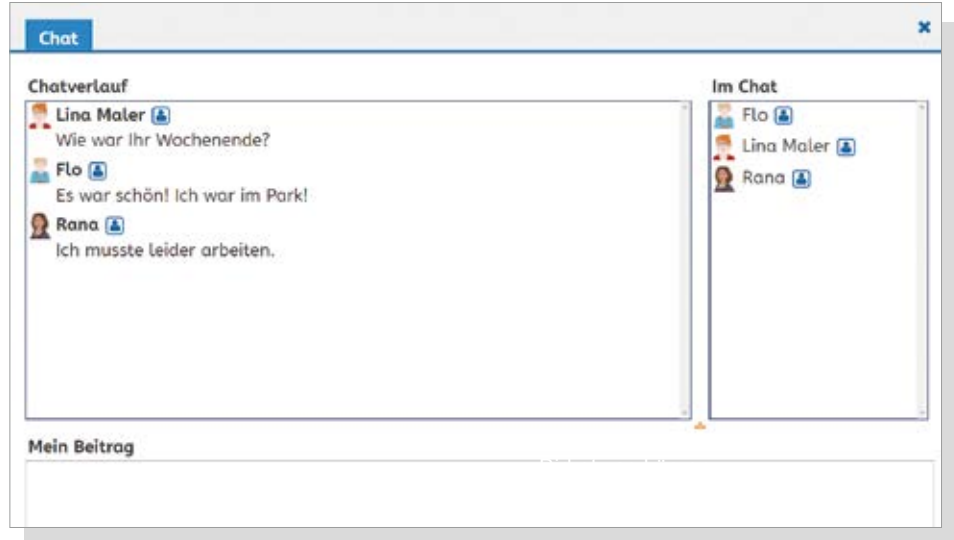

### Lernziel

Die Teilnehmenden können in Online-Phasen mithilfe des Portal-Chats kommunizieren und gemeinsame Aufgaben bearbeiten.

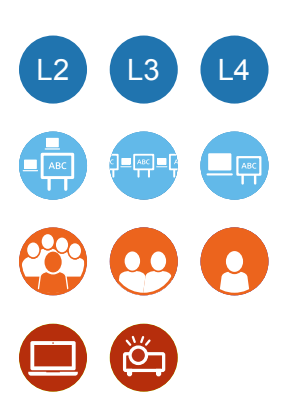

#### **Online-Phase**

Wenn die TN mit dem Chat vertraut sind, kann man im Chat zu fest verabredeten Zeiten

- eine offene Sprechstunde mit Fragen zu Aufgaben anbieten, zum Beispiel jeden Mittwoch um 18 Uhr,
- eine schriftliche Diskussion zu einem bestimmten Thema führen,
- Absprachen für den Kurs treffen (Wer kauft Tee? Bringt jemand Kekse mit?),
- gemeinsame Schreibanlässe schaffen (Kettengeschichte: jede\*r TN schreibt reihum einen Satz in den Chat, dabei geben Sie die Überschrift oder auch bestimmte Wörter vor) sowie
- orthografische Kompetenzen wie Satzzeichen oder Großschreibung am Satzanfang gezielt trainieren.

## **Schreib mal wieder**

### **Die Nachrichten-Funktion im Lernportal**

Über die Nachrichten-Funktion lassen sich Nachrichten mit den Tutor\*innen austauschen.

#### **Vorbereitung**

Schreiben Sie Ihrem Kurs eine Nachricht.

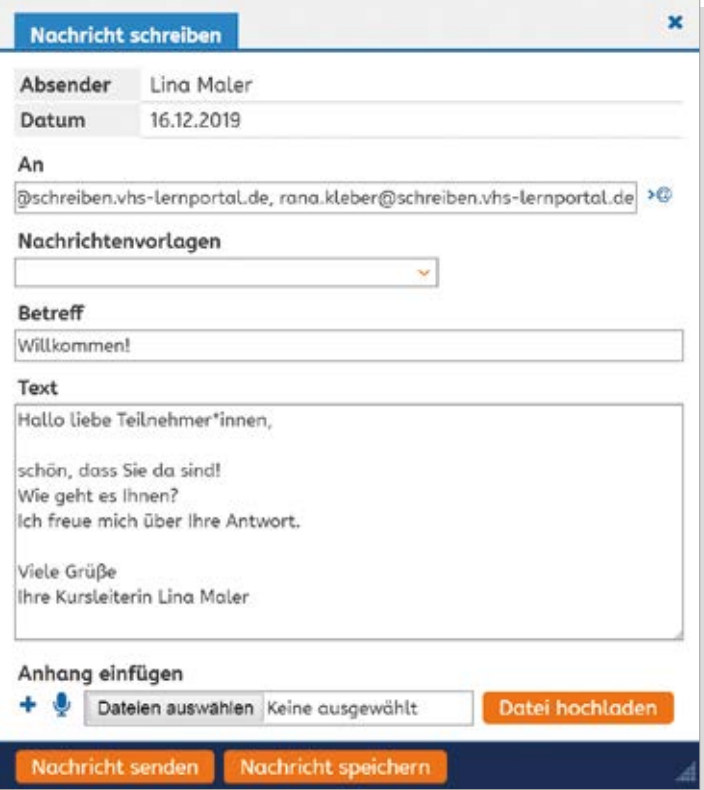

### Lernziel

Die Teilnehmenden können mit ihrem Tutor Nachrichten austauschen.

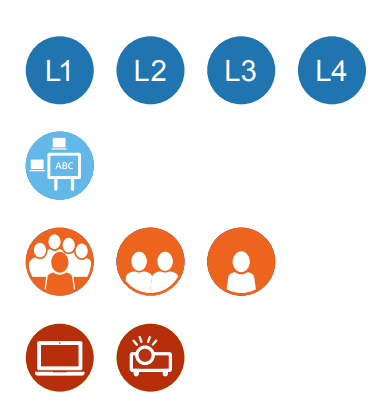

Zeigen Sie über den Beamer den Bereich "Mein Schreiben" aus Lerner-Perspektive. Beschreiben Sie den Weg zu den Nachrichten und öffnen Sie die neue Nachricht, die Sie als Tutor\*in an den Kurs geschickt haben. Beantworten Sie die Nachricht. Verwenden Sie dabei auch die Sprachaufnahme-Funktion.

Die TN gehen nun in den Kurs und schreiben Antworten. Wer möchte, kann dabei die Sprachaufnahmefunktion testen. Diese Aufgabe kann in Partnerarbeit gelöst werden. Wenn der Umgang sicher beherrscht wird, können Sie die Nachrichten-Funktion für Online-Phasen nutzen.

## **Lernportal und Rahmencurriculum Hand in Hand**

### Die orthografische Kompetenz "Auslautverhärtung" einführen

Viele Alphabetisierungskurse arbeiten mit Übungen des Rahmencurriculums. Diese Printmaterialien lassen sich sehr gut in die Arbeit mit dem vhs-Lernportal einbinden. Die Suchfunktion im Lernportal unter dem Reiter "Inhalt" ermöglicht es, die mit dem Rahmencurriculum korrespondierende Kompetenz im Kurs "Schreiben" zu finden.

#### **Vorbereitung**

Suchen Sie Übungen zum Thema Auslautverhärtung, die dem RC Schreiben L3\_K7 entsprechen. Geben Sie dazu L3/K7 in die Suchmaske unter DVV-Rahmencurriculum ein. Als Ergebnis erhalten Sie eine Liste aller korrespondierenden Übungen (L3\_K9) im Kurs "Schreiben". Schränken Sie über den Filter Lebenswelt auf Beziehung ein.

Kopieren Sie die Arbeitsblätter des Rahmencurriculums in ausreichender Anzahl.

Weisen Sie dem Kurs im Lernportal die gesamten Aufgaben der Kompetenz Bez\_L3\_ K9 zu.

### **Variante 1 – Einstieg im Rahmencurriculum**

#### **Präsenz-Phase**

Verteilen Sie Seite 1 der Erarbeitungsaufgabe K7/E aus dem Rahmencurriculum. Lesen Sie die Aufgabe 1 im Plenum, danach markieren die TN die unterstrichenen Wörter. Sammeln Sie die Wörter und die verlängerten Schreibweisen der Wörter an der Tafel.

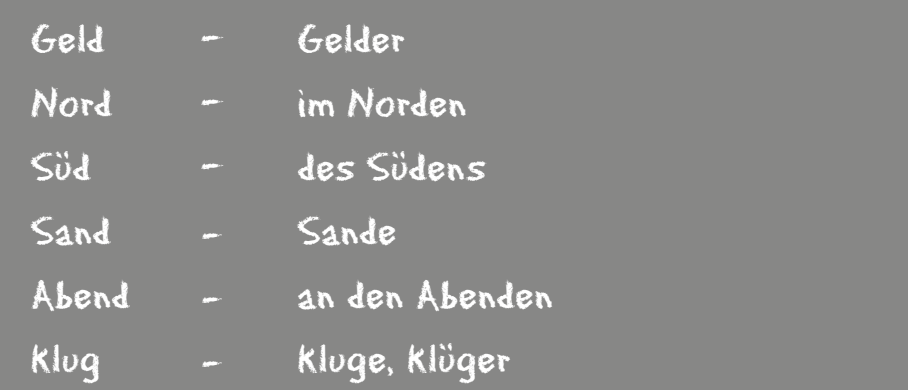

### Lernziel

Die Teilnehmenden können Wörter mit Auslautverhärtung schreiben.

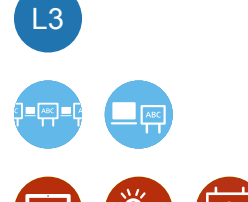

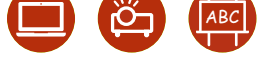

• Rahmencurriculum Erarbeitungsaufgabe K7/E Anschließend verteilen Sie Seite 2 der Aufgabe. Die TN tragen die Wörter auf dem Blatt ein und markieren auch die Silbengrenzen. Diskutieren Sie im Plenum, wie man die richtige Schreibweise ermitteln kann. Geben Sie eventuell einen Hinweis auf die Strategie der Wort-Verlängerung.

#### **Online-Phase**

Die Übungen der Kompetenz Bez\_L3\_K9 werden individuell bearbeitet. Sie können als Tutor\*in den Lernstand aller TN einsehen und Rückmeldung dazu in einer persönlichen Nachricht geben. Zeigen sich in der Bearbeitung noch Schwierigkeiten, können Sie nun den einzelnen Lernenden weitere Übungen aus anderen Lebenswelten zuweisen. So kann das Phänomen noch weiter trainiert werden.

### **Variante 2 – Einstieg im Lernportal**

#### **Vorbereitung**

Weisen Sie dem Kurs die gesamten Übungen der Kompetenz *Arb\_L3\_K9\_E1b* bis *Arb\_L3\_K9\_Z2.4.2* und die Freitextaufgabe *S-6747* zu.

#### **Präsenz-Phase I**

Führen Sie die Kompetenz im Kurs "Schreiben" ein. Dazu präsentieren Sie die Einstiegsaufgabe "Raub an einer Tankstelle!" (*S-805*). Sammeln Sie die Wörter, die markiert werden sollen, an der Tafel. Sammeln Sie in einem zweiten Schritt verlängerte Schreibweisen der Wörter.

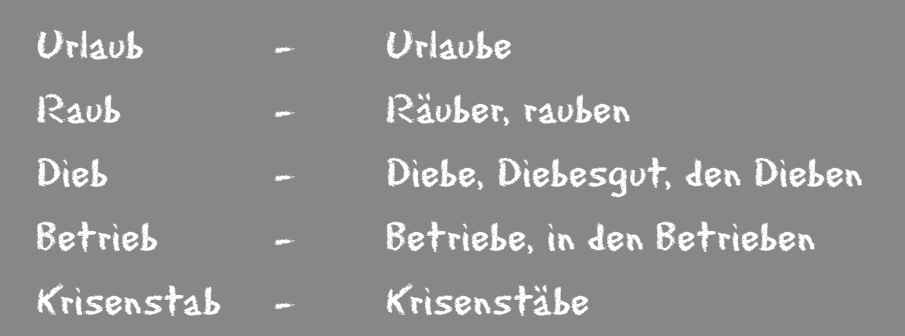

Die TN schreiben die Wörter ab und markieren dabei die Silbengrenzen. Danach arbeiten die TN in Partnerarbeit weiter im Lernportal bis zur Übung *Arb\_L3\_K9\_Z2.4.2.*

### **Variante 2a**

#### **Online-Phase**

Die TN können die noch nicht erledigten Aufgaben abschließen. Danach wird die Freitextaufgabe "Kleiderordnung auf der Arbeit" (*S-6747*) bearbeitet.

Schreiben Sie zusätzlich die Aufgaben inklusive einer Liste mit Wörtern aus dem erarbeiteten Wortschatz an die Pinnwand im Online-Kursraum. Diese Wörter sollen in dem Text verwendet werden. Dies können beispielsweise sein: *Betrieb, Arbeit, Anzug, Hemd*. Korrigieren Sie die von den Teilnehmenden bearbeiteten Freitextaufgaben und geben Sie den TN ein individuelles Feedback dazu.

### **► Tipp**

Die Rahmencurriculums-Materialien können Sie auch online abrufen. Die Nutzung ist kostenlos. Orthografisch oder thematisch passende Übungen aus dem Rahmencurriculum finden Sie unter: **materialsuche. grundbildung.de.**

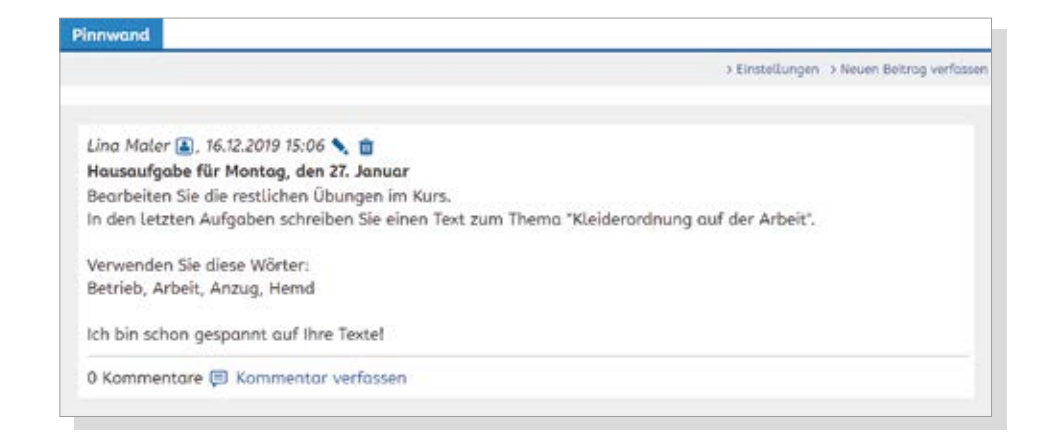

#### **Präsenz-Phase II**

Beginnen Sie damit, die in der Online-Phase bearbeiteten Übungen zu besprechen. Gehen Sie auf Fragen oder Probleme ein. Lassen Sie TN, die sich dazu bereit erklären, ihre Texte aus der Tutorübung vorlesen.

Arbeiten Sie nun mit den Printmaterialien des Rahmencurriculums wie in Variante 1 beschrieben.

### **Variante 2b – für Experten**

Legen Sie die Arbeitsblätter aus den Rahmencurriculums-Materialien in der Dateiablage im Online-Kursraum ab. Die TN können die Materialien in der Online-Phase bearbeiten. Die PDF-Dateien können auf den Rechner heruntergeladen werden und lassen sich dann mit dem Textwerkzeug am Rechner ausfüllen. Nach der digitalen Bearbeitung können die Dateien auf dem Rechner abgespeichert und wieder in die Dateiablage des Kurses hochgeladen werden.

Werden die Aufgabenblätter ausgedruckt und mit der Hand ausgefüllt, kann man sie ebenfalls in der Dateiablage speichern, indem man sie mit dem Smartphone fotografiert und das Foto hochlädt.

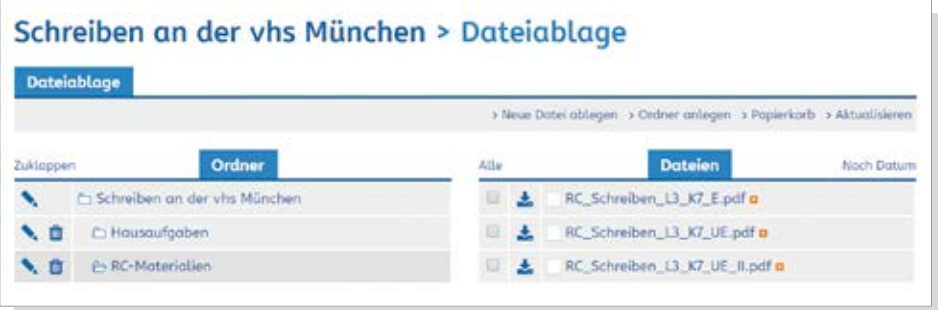

## **Foto-Safari**

### **Orthografische Kompetenz mit digitaler Kompetenz kombinieren**

Werden Sie kreativ, wenn es darum geht, die Erarbeitung einer orthografischen Kompetenz mit den digitalen Portalfunktionen zu kombinieren.

#### **Vorbereitung**

Präsenz-/Online-Phase I: Weisen Sie dem Kurs die Übungen *Nat\_L3\_E1* bis *Nat\_L3\_Spiel* zu.

Präsenz-Phase II: Bereiten Sie einige Tierfotos vor, die Sie als Beispiel im Kurs zeigen (Ausdruck oder digital).

Online-Phase II:

Weisen Sie dem gesamten Kurs die Übungen *Nat\_L3\_K5\_Z1.1* bis *Nat\_L3\_K5\_Z2.4* zu*.*

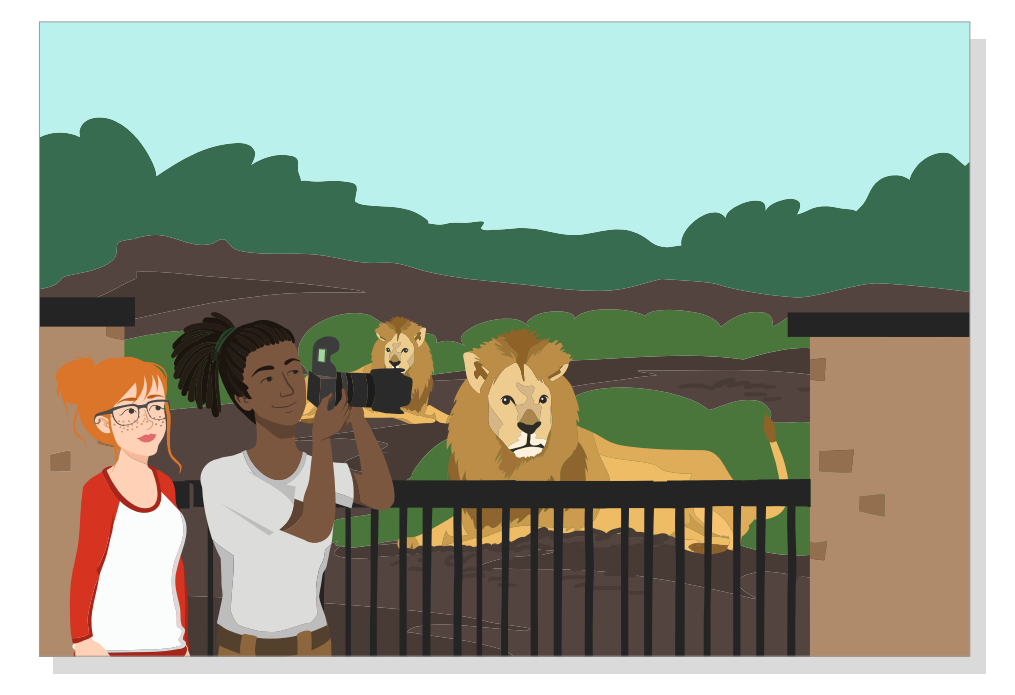

#### **Präsenz-Phase I**

Führen Sie die orthografische Kompetenz ein. Dazu können Sie zum Beispiel die Materialien aus dem Rahmencurriculum Schreiben verwenden.

Zeigen Sie über den Beamer die Übung "Das schönste Foto" (S-9246). Bearbeiten Sie die Markieraufgabe gemeinsam. Dazu können TN nach vorne kommen und die Wörter *nur, für, mehr, vor, wer* im Text markieren.

#### **Online-Phase I**

Die TN bearbeiten die Übungen *Nat\_L3\_E1* bis *Nat\_L3\_Spiel*. Beobachten Sie die Bearbeitung der Aufgaben und geben Sie eine Rückmeldung dazu in einer persönlichen Nachricht. Falls nötig, weisen Sie weitere Übungen zu der Kompetenz aus anderen Lebenswelten zu.

### Lernziele

Die Teilnehmenden können häufige Funktionswörter schreiben (*für, nur, vor, zur, wer, zwar, vier, mehr*). Die Teilnehmenden können eigene Medienprodukte herstellen und teilen.

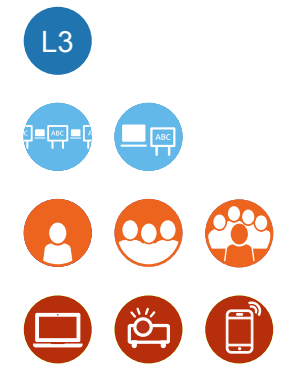

- **•** Kopiervorlagen: **Arbeitsblatt 05: Blanko-Karten**
- **•** Arbeitsblatt Rahmencurriculum Schreiben L3 K5 E

#### **Präsenz-Phase II**

Besprechen Sie die Übungen aus der Online-Phase und gehen Sie auf mögliche Fragen oder Probleme bei der Bearbeitung ein. Greifen Sie das inhaltliche Thema der Kompetenz auf.

"Wer macht das schönste Foto?" Kofi nimmt an einem Fotowettbewerb im Zoo teil. Rufen Sie einen Tierfotowettbewerb im Kurs aus. Sammeln Sie Ideen, wo man Tiere fotografieren kann (das eigene Haustier, in der Natur, im Tierpark …). Zeigen Sie Tierfotos und bitten Sie die TN, sie zu beschreiben. Welches Foto gefällt den TN? Warum finden sie dieses Foto gut?

#### **Online-Phase II**

Die TN fotografieren Tiere mit ihrem Smartphone. Zusätzlich beenden sie die Kompetenz und bearbeiten dazu die Übungen *Nat\_L3\_K5\_Z1.1* bis *Nat\_L3\_K5\_Z2.4*.

#### **Präsenz-Phase III**

Die TN können in Partnerarbeit die auf den Smartphones mitgebrachten Fotos in der Dateiablage des Kurses speichern. Dabei können eindeutige Dateinamen wie "Elefant" vergeben werden. Falls nötig, unterstützen Sie diese Arbeitsschritte. Die TN können ihre Fotos im Plenum vorstellen. Zeigen Sie dazu die Fotos über den Beamer. Besprechen Sie die Fotos in der Gruppe. Nun gehen die TN in Einzel- oder Partnerarbeit in den digitalen Kursraum und wählen unter den Fotos der Dateiablage ihr Lieblingsfoto aus. Öffnen Sie den Chat. Zeigen Sie den Chat über den Beamer. Hier kann nun jede\*r einen Beitrag schreiben und damit für das Lieblingsfoto stimmen. Die Chatbeiträge können sehr kurz ausfallen ("Elefant") oder ausführlicher sein ("Mir gefällt das Foto mit dem Elefant am besten."). Sie können zusätzlich anregen, dass sich die TN über ihre Lieblingsfotos im Chat austauschen und ihre Wahl begründen. Zählen Sie die Stimmen an der Tafel aus. Nun posten Sie das Foto mit den meisten Stimmen an der Pinnwand.

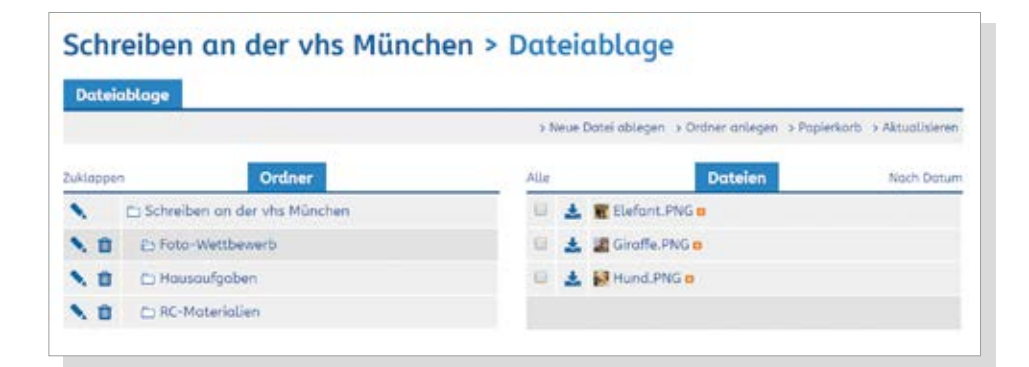

In einer weiteren Unterrichtsaktivität können die TN eine gemeinsame Mappe mit den Tierfotos und Texten gestalten.

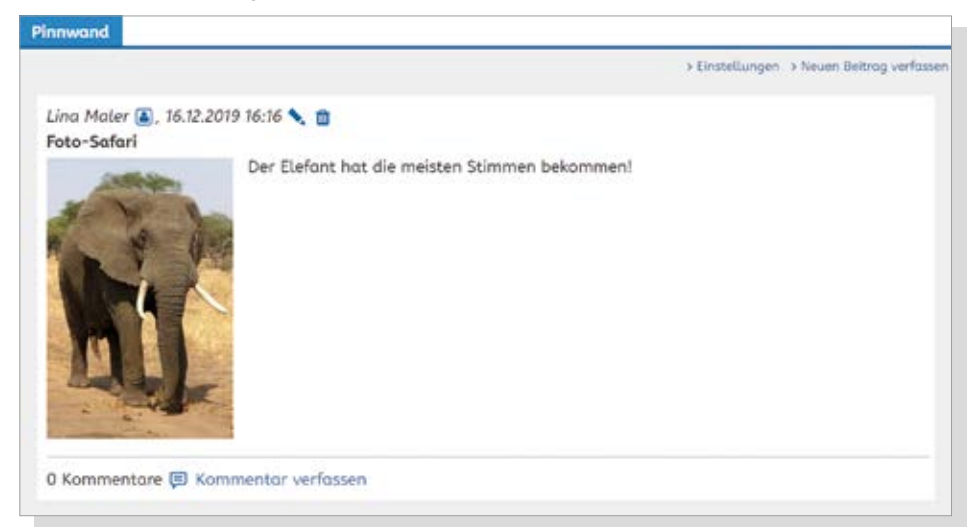

#### **► Tipp**

Eine Kombination aus Text- und Bildelementen erleichtert das Lernen.

Kognitive Theorie des multi-medialen Lernens – Meyer – 2014

## **Es lebe der Sport!**

### **Übungen zu bestimmten Themen fördern die Motivation.**

Neben den Lebensweltbezügen im Kurs "Schreiben" (aktuell: Arbeit, Beziehung, Natur und Umwelt, Freizeit, Einkaufen) kann man Übungen nach Themen filtern, die den TN Spaß machen und sie zum Lernen motivieren. Passende Übungen können Kursleitende in der Filterfunktion mithilfe der Schlagwortsuche finden. So können sie zu einer orthografischen Kompetenz für einzelne Teilnehmende oder die gesamte Kursgruppe Übungen finden, die nach inhaltlichen Kriterien sortiert sind. Diese Aufgaben lassen sich in eine Unterrichtsreihe zu dem jeweiligen Thema integrieren oder als Übung zwischendurch einbauen.

#### Beispiel

Thema: Fußball / Orthografische Kompetenz: Fugen-s (*S-6430*)

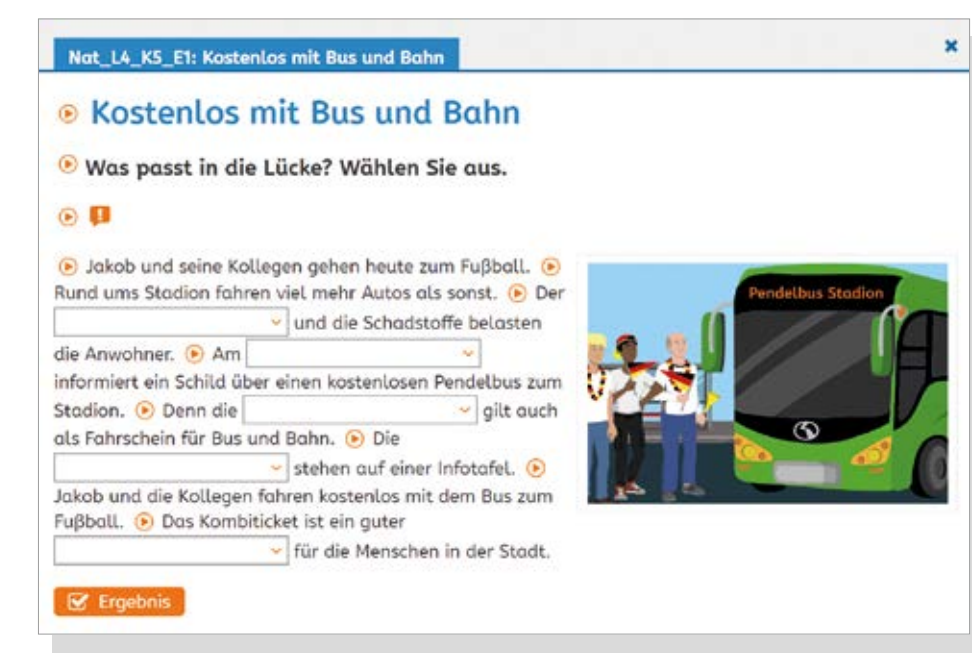

Hier eine kleine Auswahl mit Angabe der Level zu unterschiedlichen Kompetenzen:

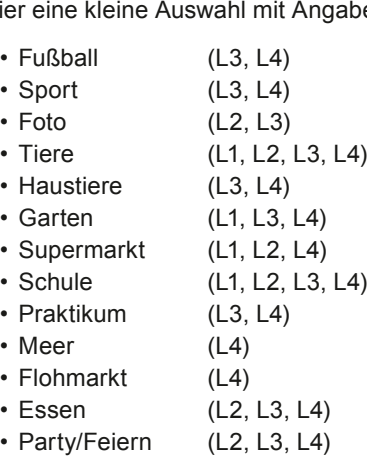

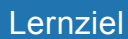

Die Teilnehmenden können Wörter mit Fugen-s schreiben.

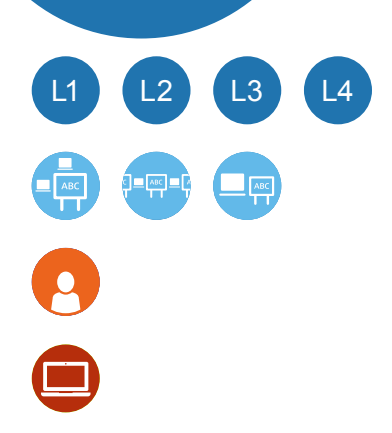

Der Bezug zur eigenen Lebenswelt intensiviert die Auseinandersetzung mit dem Lerninhalt. Kerres – 2018

## **Wer sind eigentlich die Malers?**

### Lernziele

Die Teilnehmenden können

- einem Text Informationen entnehmen und diese handschriftlich notieren.
- den Übungen im Lernportal Informationen entnehmen und diese digital notieren.
- handschriftlich Geschichten zu einem Bild verfassen.
- handschriftlich Buchstaben, Wörter oder Sätze zu Personen auf dem Wimmelbild schreiben.

### **Digitale Unterrichtsaktivitäten in Stationenarbeit integrieren**

#### **Vorbereitung**

Erstellen Sie Steckbriefvorlagen mit einem Bild des jeweiligen Protagonisten als Papierversion und als Eintrag auf der Kurs-Pinnwand. Kopieren Sie die passende Seiten aus der Protagonistenbroschüre (Seiten 12 und 14 zu Simon und Flo Maler) und weisen Sie passende Übungen im Kurs "Schreiben" zu.

#### **Station 1 – Steckbriefe auf Papier**

**Steckbrief zu Simon Maler**

Die TN erstellen Steckbriefe zu Simon Maler und/oder Flo Maler. Verteilen Sie dazu die Kopien aus der Protagonistenbroschüre und die Steckbriefvorlage.

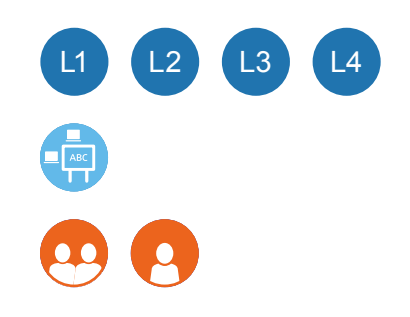

- Protagonistenbroschüre
- Poster des Kurses "Schreiben"
- Schreib-Bogen aus der Wimmelbild-Handreichung (Jakob in der Bäckerei, Lina läuft mit dem Skateboard vorbei)
- Wimmelbild
- Bilder von Flo, Lina, Simon und Jakob Maler

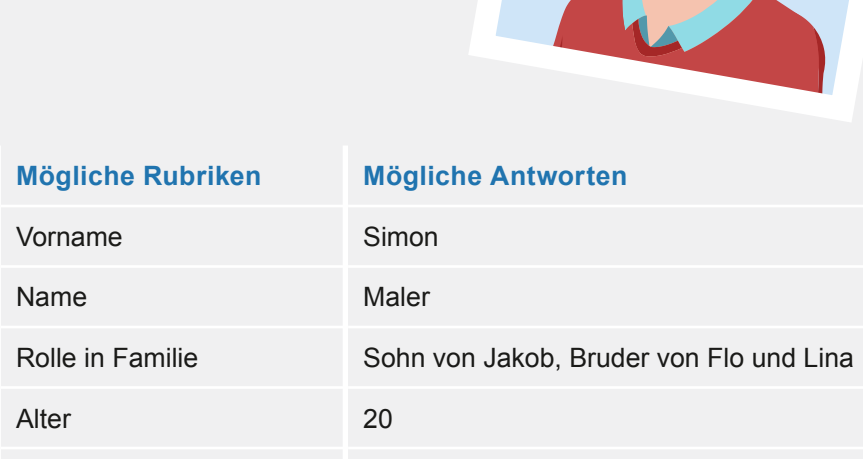

Arbeit/Schule/Ausbildung Student; studiert Tiermedizin

Hobby Kino, sein Schrebergarten

Eigenschaften gewissenhaft

#### **Station 2 – digitale Steckbriefe**

Die TN sammeln Infos zu Jakob Maler und/oder Lina Maler im Lernportal. Schreiben Sie die Aufgaben als Eintrag auf die Pinnwand im Online-Kursraum. Die Steckbriefvorlage können Sie als Datei einbinden. Die TN können nun das Textdokument ausfüllen oder die gefundenen Infos als Kommentar an die Pinnwand schreiben.

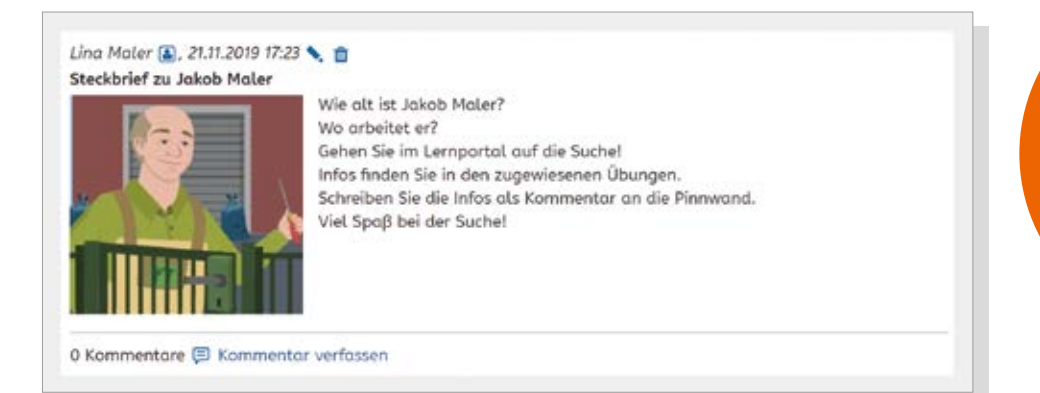

Weisen Sie passende Übungen im Portal zu. Eine mögliche Auswahl mit Hinweis auf Level und Kompetenz finden Sie hier. Entscheiden Sie, ob Sie nur einzelne Übungen oder eine ganze Kompetenz zuweisen.

#### **Übungen mit Infos zu Jakob Maler**

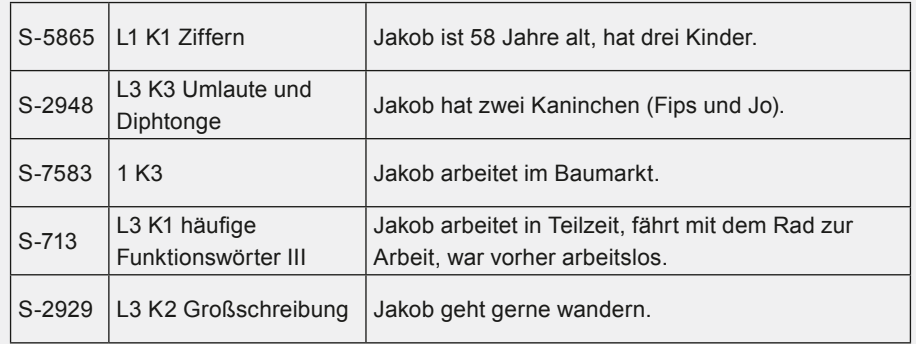

#### **Übungen mit Infos zu Lina Maler**

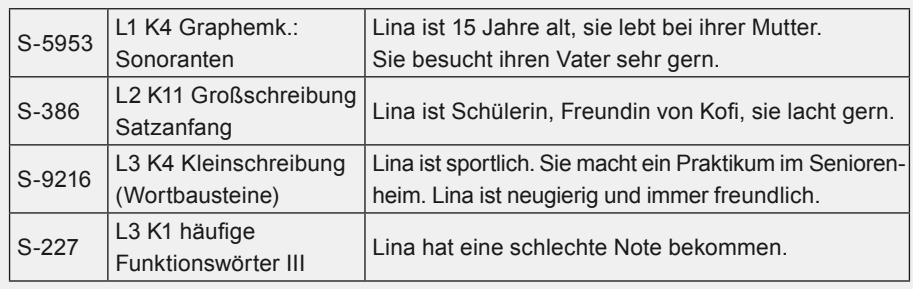

### **Station 3 – Geschichten schreiben**

Die TN schreiben Geschichten zu der Abbildung auf dem Wimmelbild-Schreib-Bogen, auf dem Jakob und Lina Maler zu sehen sind. Geben Sie Fragen vor, zum Beispiel:

- Was kauft Jakob in der Bäckerei?
- Zu welchem Anlasse kauft er ein?
- Und was macht Lina gerade?
- Was ist heute in der Stadt los?

#### **Station 4 – Was machen die Malers gerade?**

Die TN suchen Flo, Lina, Simon und Jakob Maler auf dem Wimmelbild und schreiben zu jeder Person ein Wort (Simon: Aufzug) oder einen Satz (Simon ist im Aufzug). Alternativ kann auch nur ein passender Buchstabe aus Buchstabenkarten gewählt werden (Flo fährt mit dem Fahrrad: "F" für Fahrrad).

### **► Tipp**

Als Kursleitung legen Sie fest, ob nur Sie oder auch die TN Beiträge auf der Pinnwand verfassen können.

## **Die Schreibwerkstatt**

### Lernziel

Die Lernenden können einen Text zu einem Thema frei formulieren.

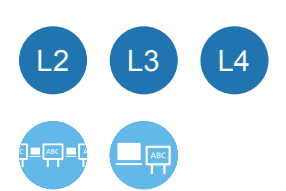

### **Digitale Schreibanlässe schaffen**

In jeder Kompetenz im Kurs "Schreiben" wird den Lernenden zum Abschluss eine Übung angeboten, in der sie zu einer Aufgabenstellung einen Text frei schreiben können. Diese Übung wird nach der Bearbeitung an den Tutor geschickt, der den Text mithilfe des Korrekturtools bearbeiten und mit einem Kommentar versehen zurücksenden kann.

Sie können die Tutor-Übungen auch nutzen, um Schreibanlässe zu bestimmten Themen zu schaffen. Suchen Sie über den Reiter "Inhalt" nach dem Übungstyp "Übung an Tutor" und finden Sie eine passende Übung. Beispiele sind:

- *• S-16455 Das Moor*
- *• S-6893 Auf dem Weihnachtsmarkt*
- *• S-9100 Ich packe meinen Koffer*

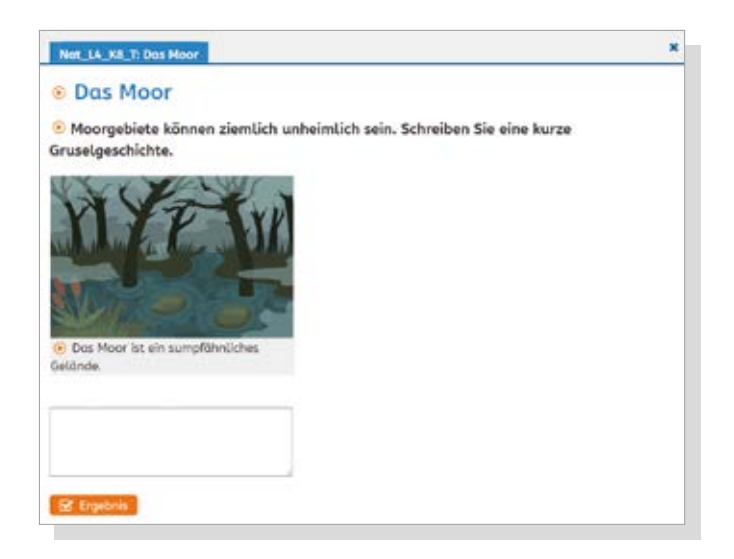

Eine Besonderheit bietet Ihnen die Blanko-Tutor-Übung (S-20378), die Sie für Ihre individuelle Schreibaufgabe nutzen können.

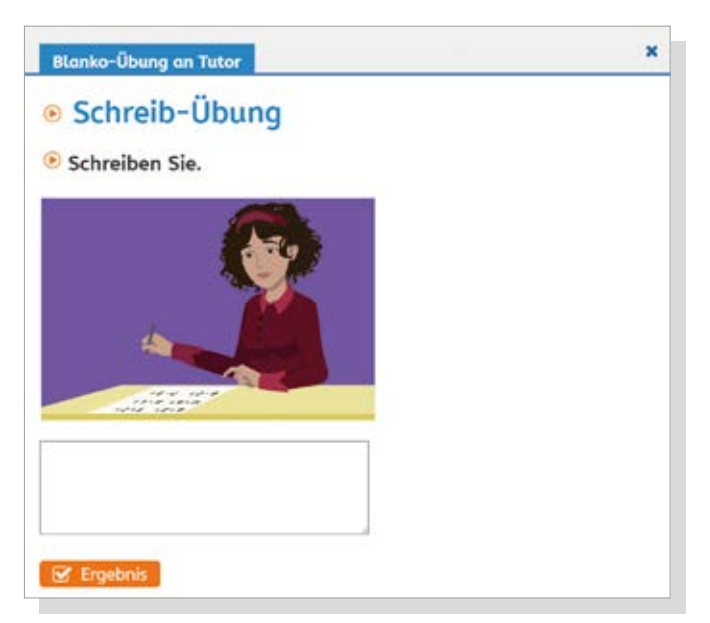

## Glossar

### **Badges**

Badges sind digitale "Abzeichen", die Lernende für bestimmte Lernerfolge, zum Beispiel 50 gelöste Übungen, erhalten. Im vhs-Lernportal heißen sie "Auszeichnungen" und können unter "Meine Ergebnisse" (Lerner-Perspektive) oder der Lernstandsanzeige (Tutor-Perspektive) eingesehen werden.

### **Blended Learning**

Blended Learning bezeichnet die Kombination von Präsenzlehre (auch "Faceto-face-Austausch") und Online-Lehre. Die Gewichtung der beiden Teile kann je nach Lernziel und Lerngruppe variieren. Gegenüber reiner Präsenzlehre oder reiner Online-Lehre hat sich Blended Learning als erfolgversprechender erwiesen, vorausgesetzt die Lernphasen sind sinnvoll verzahnt.

### **Chat**

In jedem Online-Kursraum befindet sich ein Chat, in dem sich die Kursmitglieder synchron miteinander unterhalten können. Von den Unterhaltungen werden Mitschnitte erzeugt und gespeichert, wodurch der Chat viele Möglichkeiten für den Einsatz im Unterricht bietet. Je nach didaktischem Konzept kann er an- oder ausgeschaltet werden.

### **Dateiablage**

Die Dateiablage gehört ebenfalls zur Ausstattung eines Online-Kursraums. Hier können weitere Materialien für den Unterricht zur Verfügung gestellt oder Texte und Hausaufgaben von Lernenden gesammelt werden. Auch die Dateiablage kann, wenn gewünscht, vom Tutor ausgeschaltet werden.

### **Digitale Kompetenz**

Laut dem Europäischen Referenzrahmen für digitale Kompetenz (Digital Competence Framework for Citizens) umfasst digitale Kompetenz die folgenden Bereiche: Umgang mit Informationen und Daten, Kommunikation und Zusammenarbeit, Erstellung digitaler Inhalte, Sicherheit, Probleme lösen. Für die Alphabetisierung und Grundbildung steht eine Definition des Begriffs noch aus. Im vhs-Lernportal wird digitale Kompetenz

im Sinne des Europäischen Kompetenzrahmens verstanden, jedoch erweitert um grundlegende Kompetenzen wie Einschalten und Bedienung des Computers und mobiler Geräte. Dies umfasst auch den Umgang mit Maus, Tastatur, Kopfhörern und Bedienoberflächen.

### **DVV-Tutor\*in**

Lernende, die nicht von ihren Kursleitenden betreut werden oder keinen Präsenzkurs besuchen, werden von DVV-Tutor\*innen betreut. Sie stehen für Fragen zur Verfügung, korrigieren Tutor-Übungen, beobachten den Lernprozess und weisen individuelle Übungen zu.

### **Kurs**

Tutor\*innen können sich Kurse im vhs-Lernportal, zum Beispiel im Bereich "Schreiben", anlegen. Der Kurs stellt einen digitalen Lernraum dar, der entsprechend gestaltet werden kann. Zur Verfügung stehen eine Pinnwand, ein Chat, eine Dateiablage und der Bereich "Übungen", in dem Übungen aus dem Lernportal abgelegt werden können. Lernende können den Kurs mit einem Kurs-Code betreten, der vom Tutor festgelegt wird.

### **Tutor\*in**

Kursleitende können sich im vhs-Lernportal als Tutor\*innen registrieren und ihre Präsenzkurse auf diese Weise auch online abbilden. Dazu legen sie einen Kurs an, den sie passend zu ihrer Kursgruppe und ihrem Kurskonzept einrichten können.

### **Lebenswelt**

Die Übungen im Online-Kurs "Schreiben" sind eingebettet in narrative Rahmenhandlungen, die an den Alltag der Lernenden anknüpfen und ihnen so den Einstieg ins Lernen erleichtern. Zur Auswahl stehen die Lebenswelten Einkaufen, Natur und Umwelt, Beziehungen, Freizeit und Arbeit.

### **Nachricht**

Tutor\*innen können innerhalb des Portals per Nachricht mit einzelnen Lernenden sowie ihren Kursen kommunizieren. Dabei können Nachrichten auch eingesprochen und als Audio-Anhang versendet werden. Tutor\*innen haben zusätzlich die Möglichkeit, Dokumente aus der Dateiablage des Kurses oder vom eigenen Gerät aus anzuhängen.

### **Orthografische Kompetenz**

Der Kurs "Schreiben" zielt auf das Erlernen der deutschen Orthografie. Das Curriculum unterscheidet zwischen insgesamt 46 orthografischen Kompetenzen, die vom Erlernen der Buchstaben zum Verfassen kürzerer Texte führen. Eine orthografische Kompetenz umfasst circa 16 Übungen.

### **Pinnwand**

Jeder Kurs ist mit einer digitalen Pinnwand ausgestattet. Die Kursmitglieder können hier eigene Beiträge verfassen und Beiträge kommentieren. Die Pinnwand kann zum Beispiel für die interne Kommunikation genutzt oder als Schreibanlass in den Unterricht integriert werden. Die Pinnwand sowie die Schreib- und Kommentar-Rechte können an- und abgeschaltet werden.

#### **Rahmencurriculum Schreiben**

Der Kurs "Schreiben" basiert auf dem Rahmencurriculum Schreiben des DVV. Es wurde speziell für gering literalisierte Erwachsene mit guten mündlichen Deutschkenntnissen konzipiert. Durch seine orthografiedidaktische Progression fördert es das systematische Lehren und Lernen der deutschen Schriftsprache. Das im Rahmencurriculum enthaltene Spiralcurriculum wurde für das Lernportal adaptiert, die Lerner\*innensteuerung erfolgt automatisiert mithilfe eines Algorithmus.

### **Wortschatz-Trainer**

Den Wortschatz-Trainer finden Lernende im Bereich "Mein Schreiben" (verfügbar ab Level 1, Kompetenz 7). Der Wortschatz-Trainer kann jederzeit gestartet werden und dient zum Einüben einzelner Wörter. Er umfasst den Wortschatz des jeweiligen Lernstands.

# **Eine Woche bei den Malers**

Markieren Sie die Wochentage. Schreiben Sie sie anschließend auf.

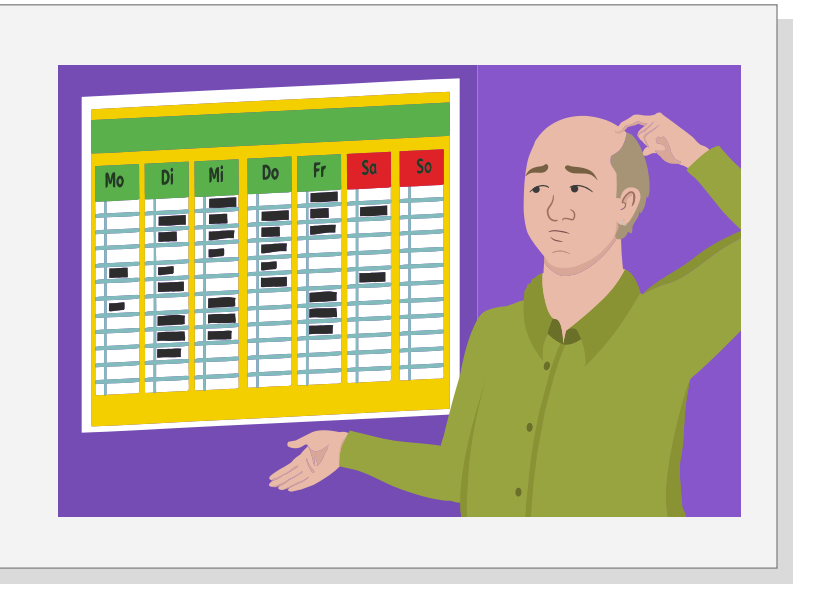

Familie Maler möchte einkaufen gehen. Aber die Woche ist schon sehr voll. Am Sonntag gehen sie zum Schwimmen. Am Montag muss Jacob wieder arbeiten. Am Dienstag gehen Lina und Flo wieder zur Schule. Am Mittwoch gehen sie zum Friseur. Am Donnerstag muss Simon zum Arzt. Am Freitag ist Simon verabredet. Da bleibt nur noch der Samstag.

# **Wohin passen die Wörter?**

Schneiden Sie die Wörter aus. Kleben Sie die Wörter an der richtigen Stelle auf.

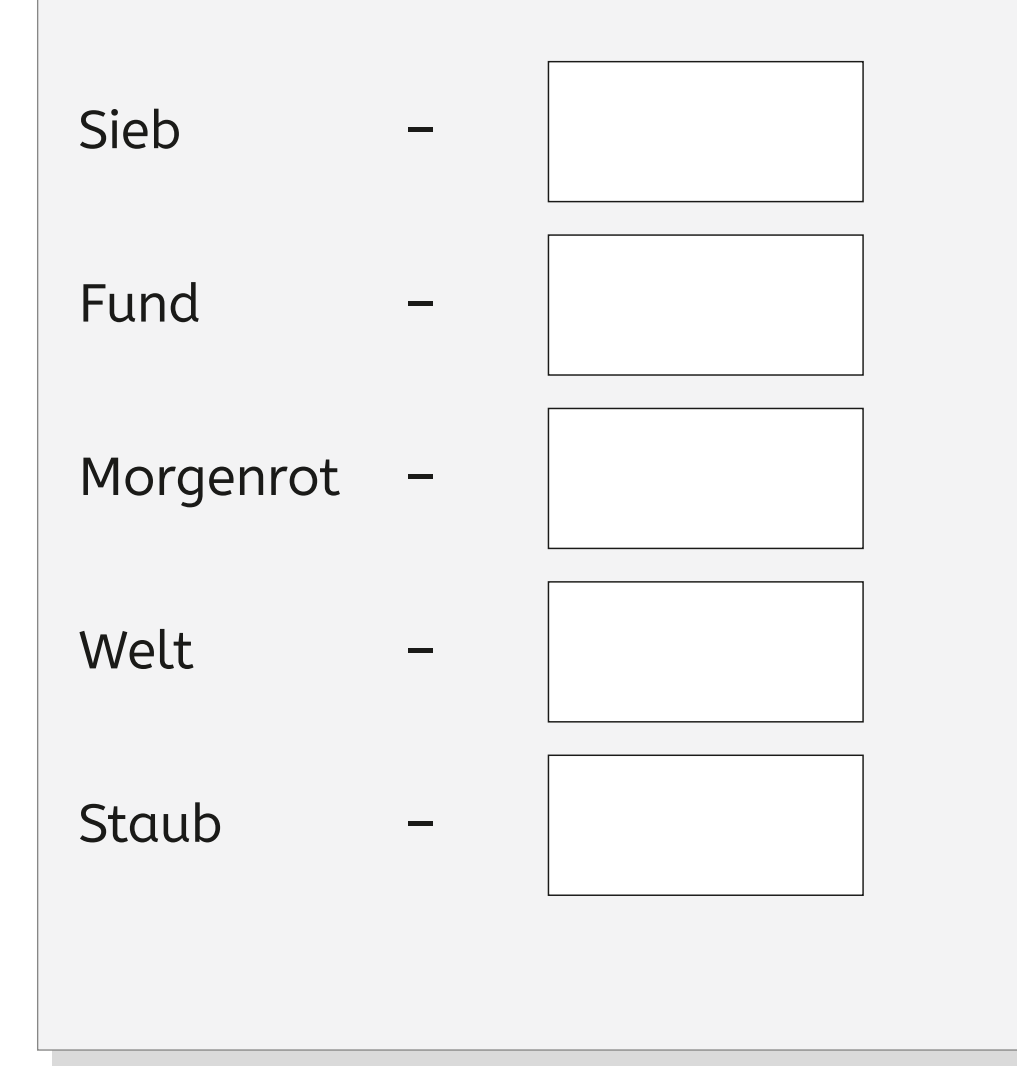

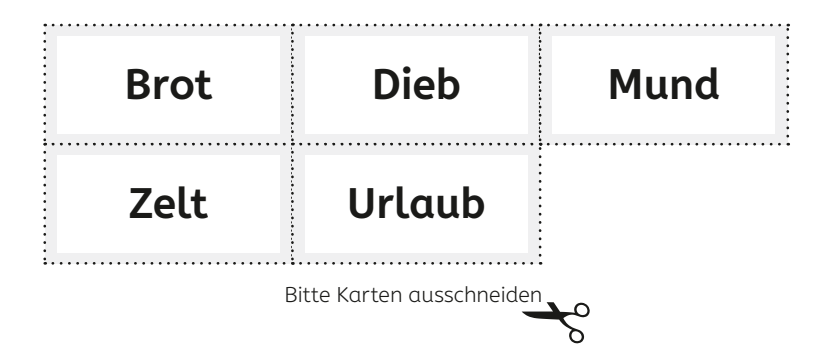

## **Welche Wörter haben am Anfang zwei Mitlaute?**

Schneiden Sie die Wörter aus. Kleben Sie die passenden Wörter in den Kasten.

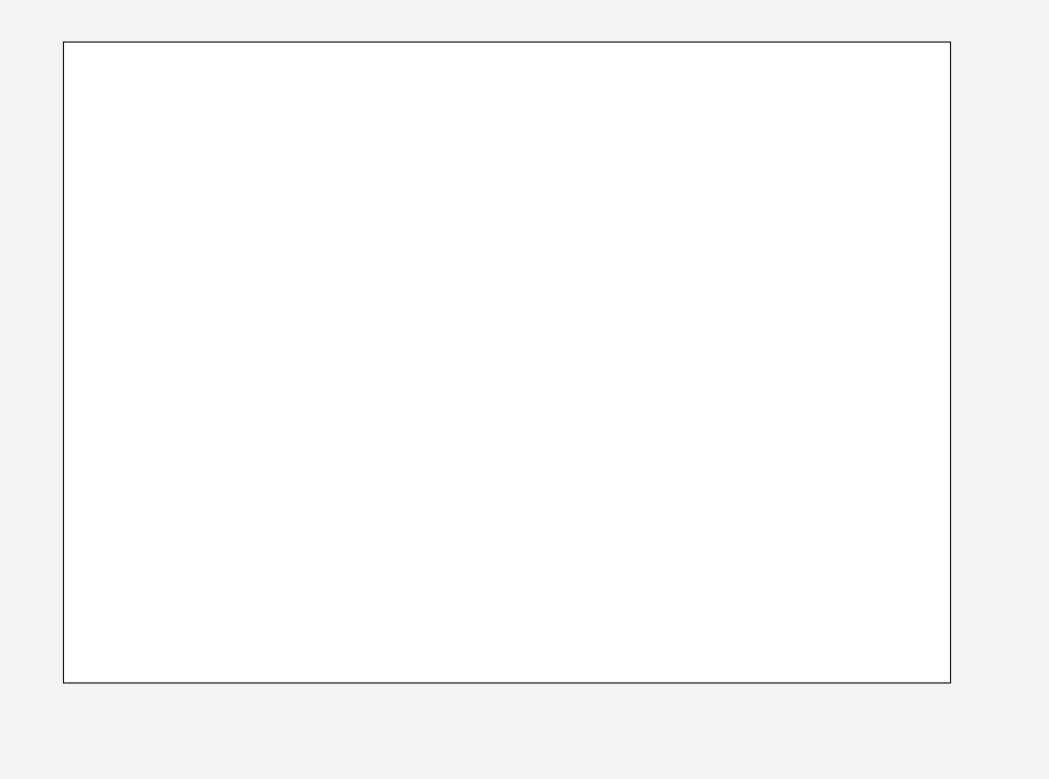

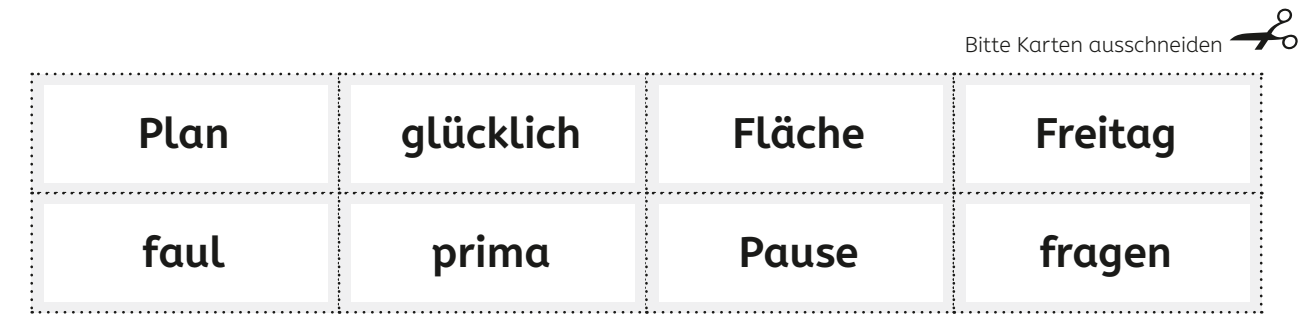

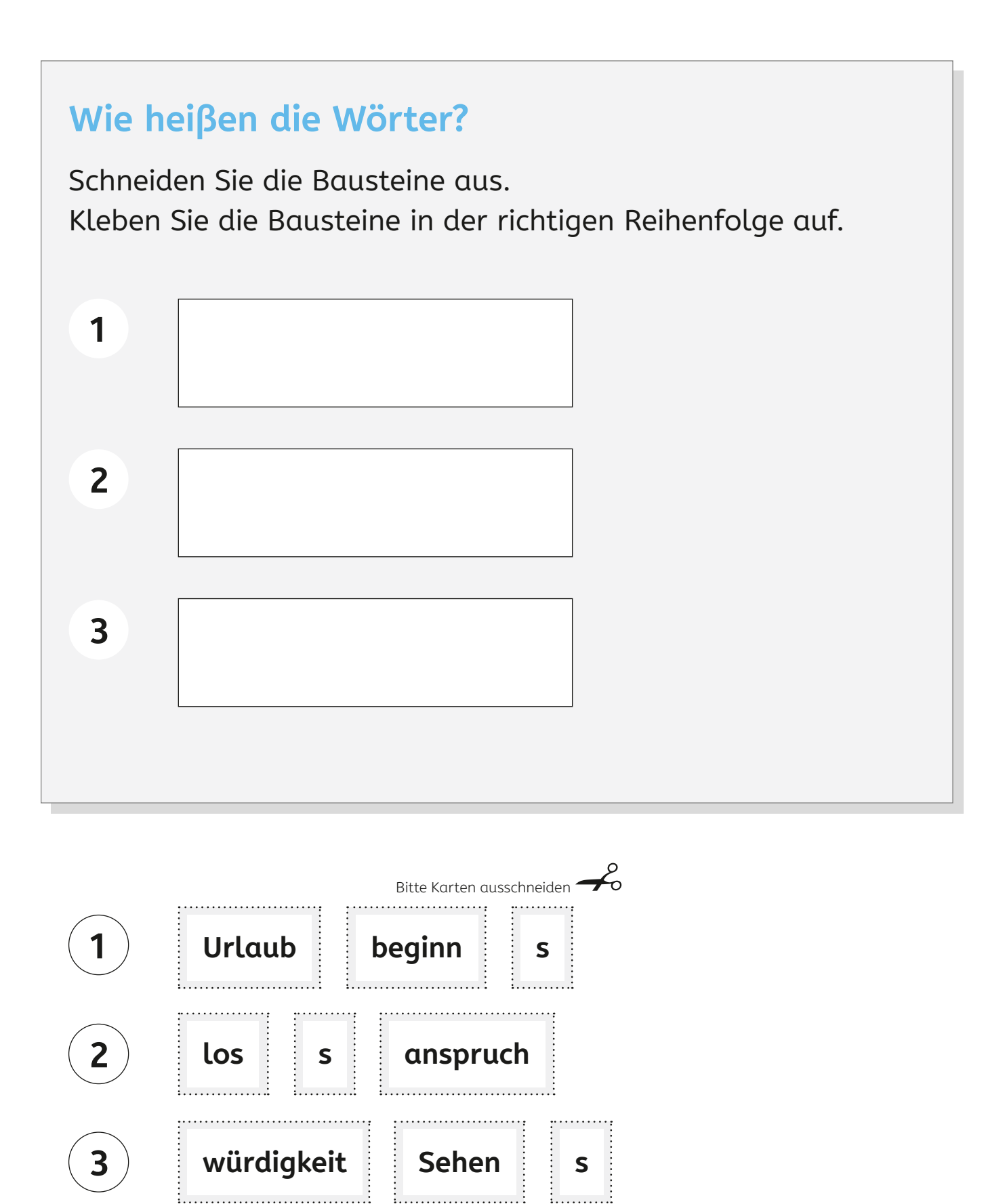

### **Arbeitsblatt 05** Blanko-Karten

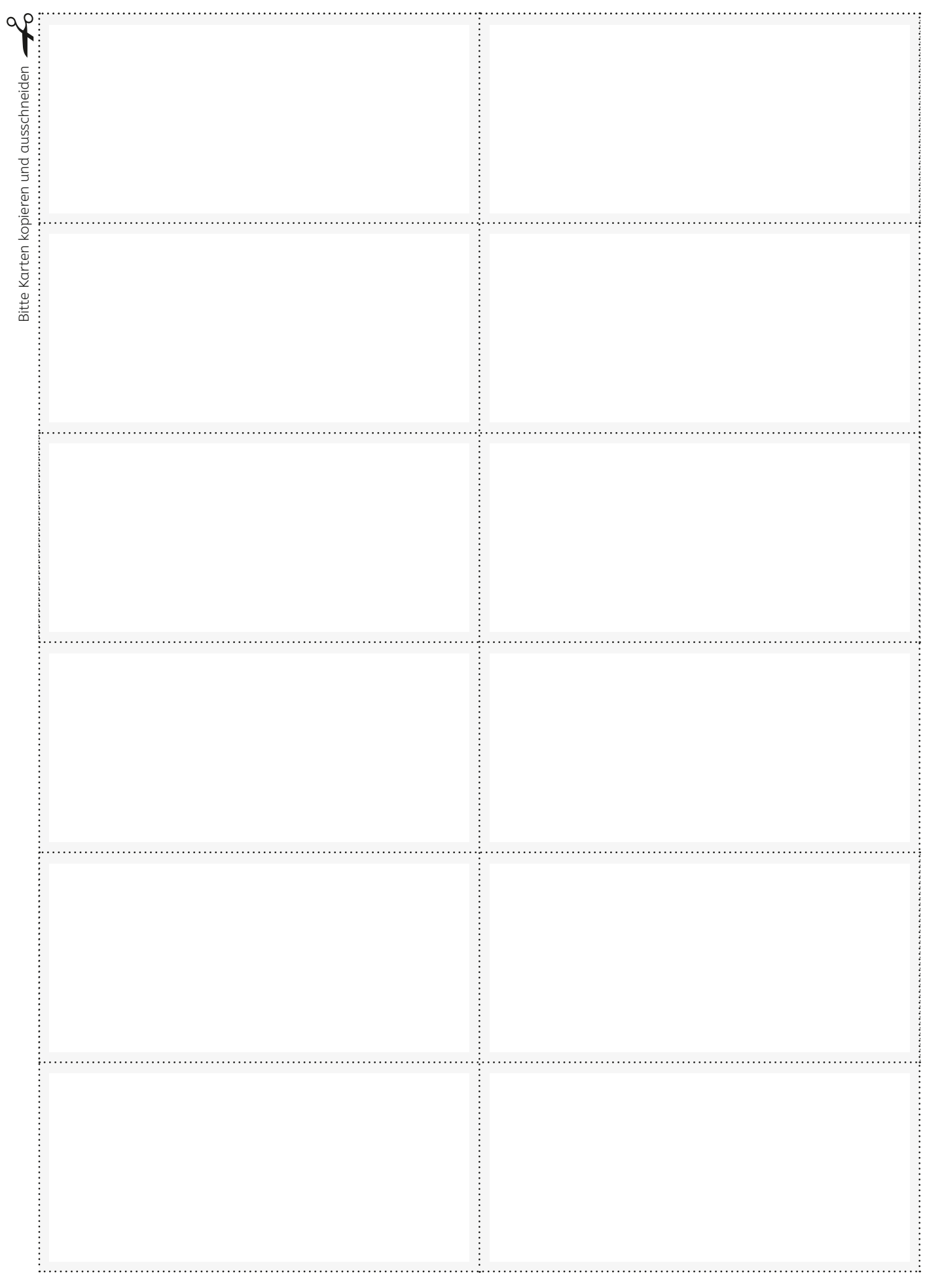

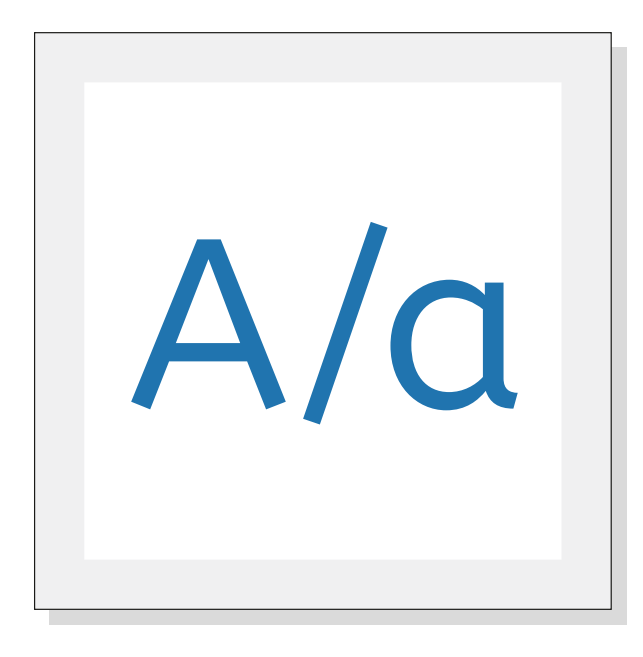

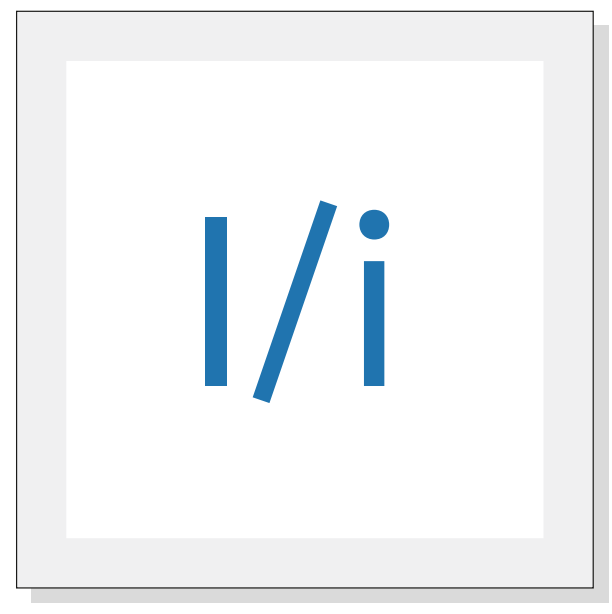

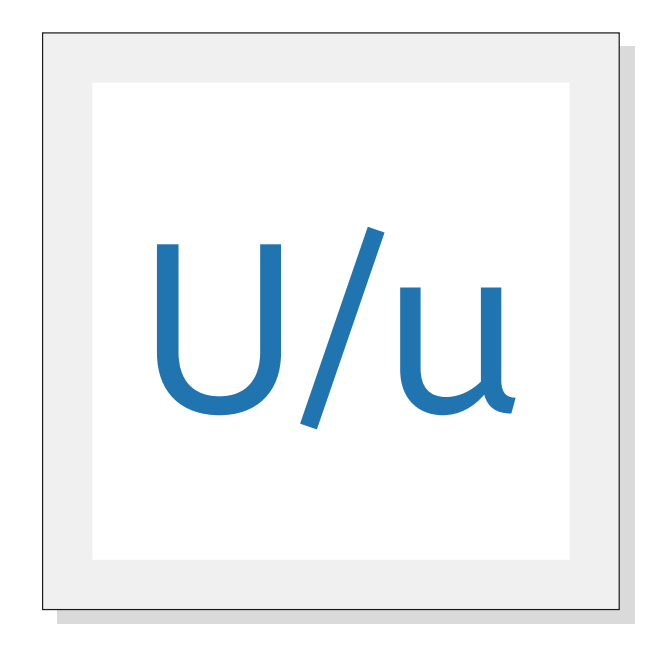

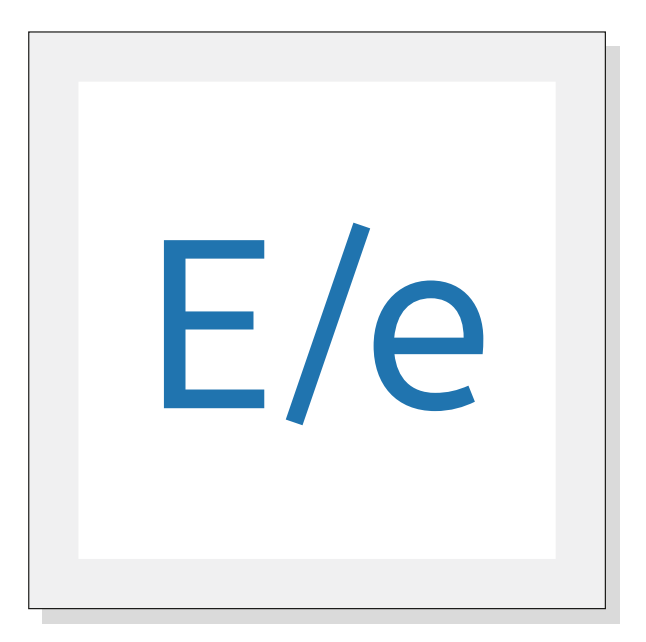

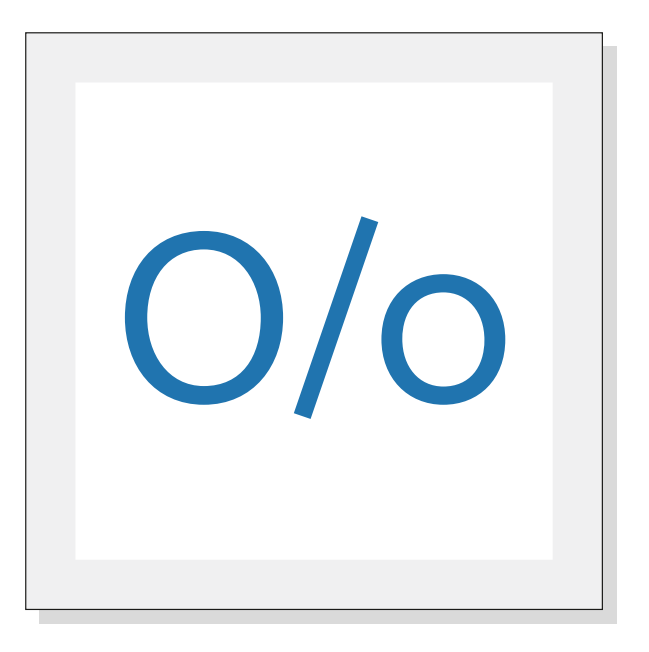

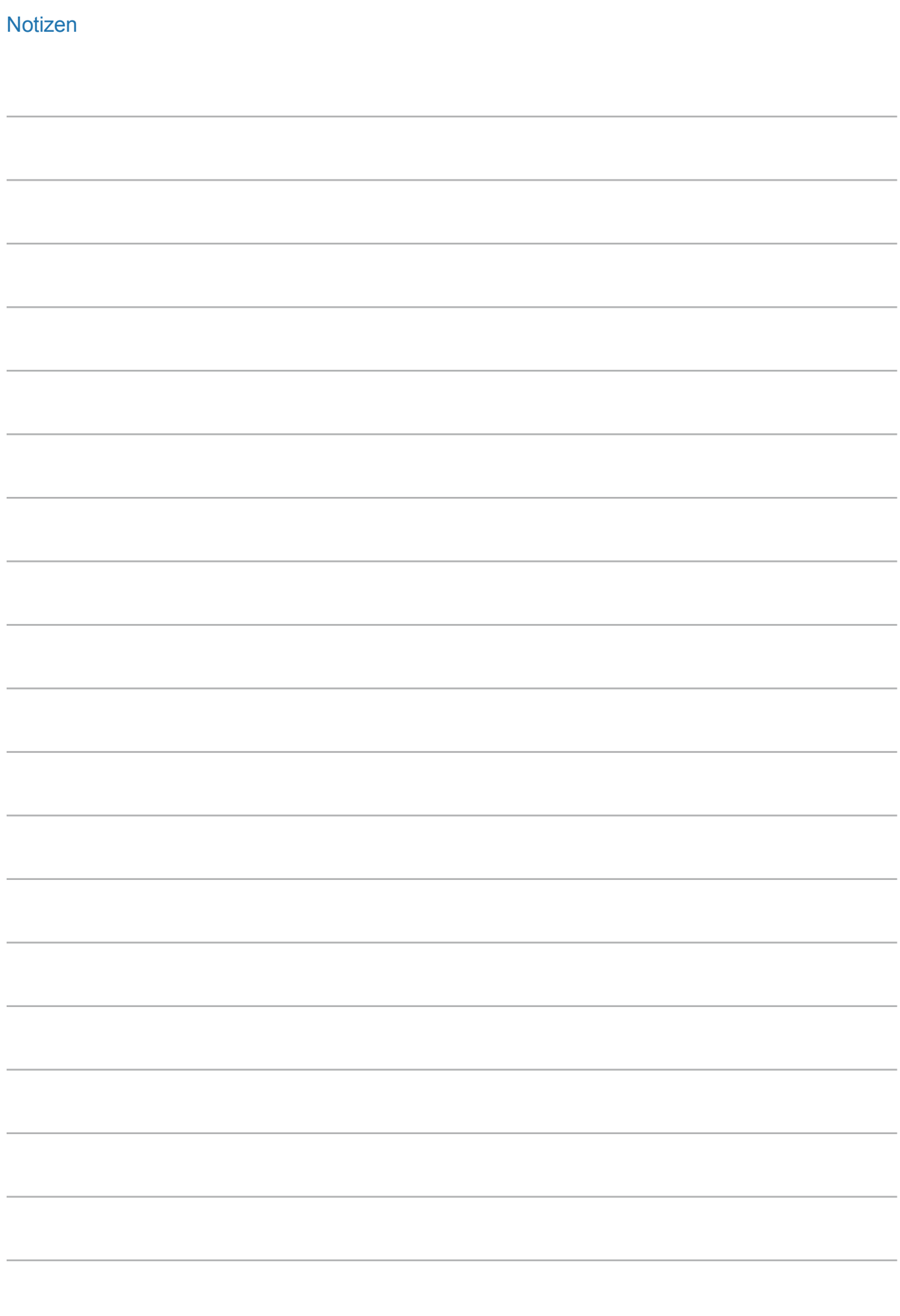

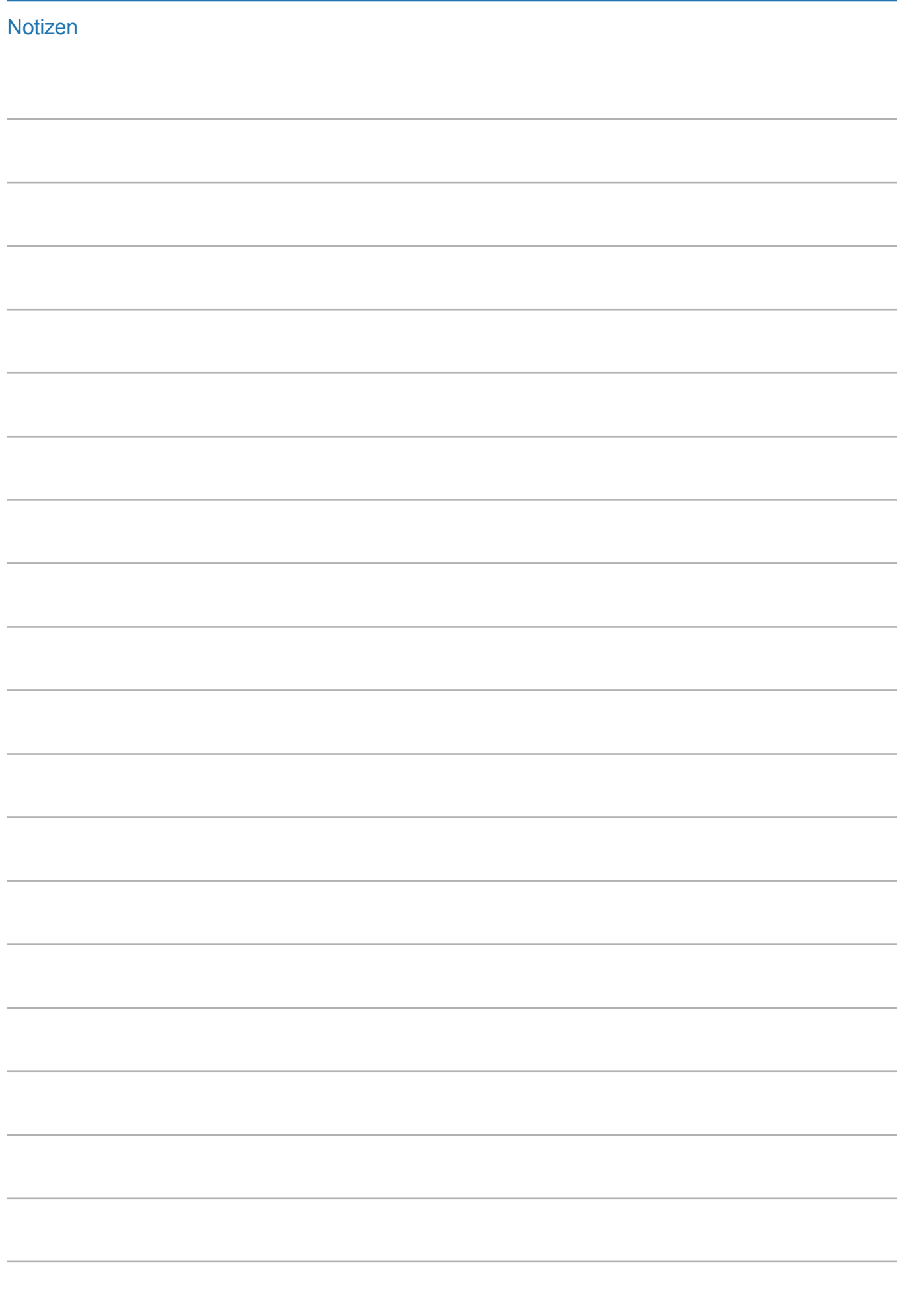

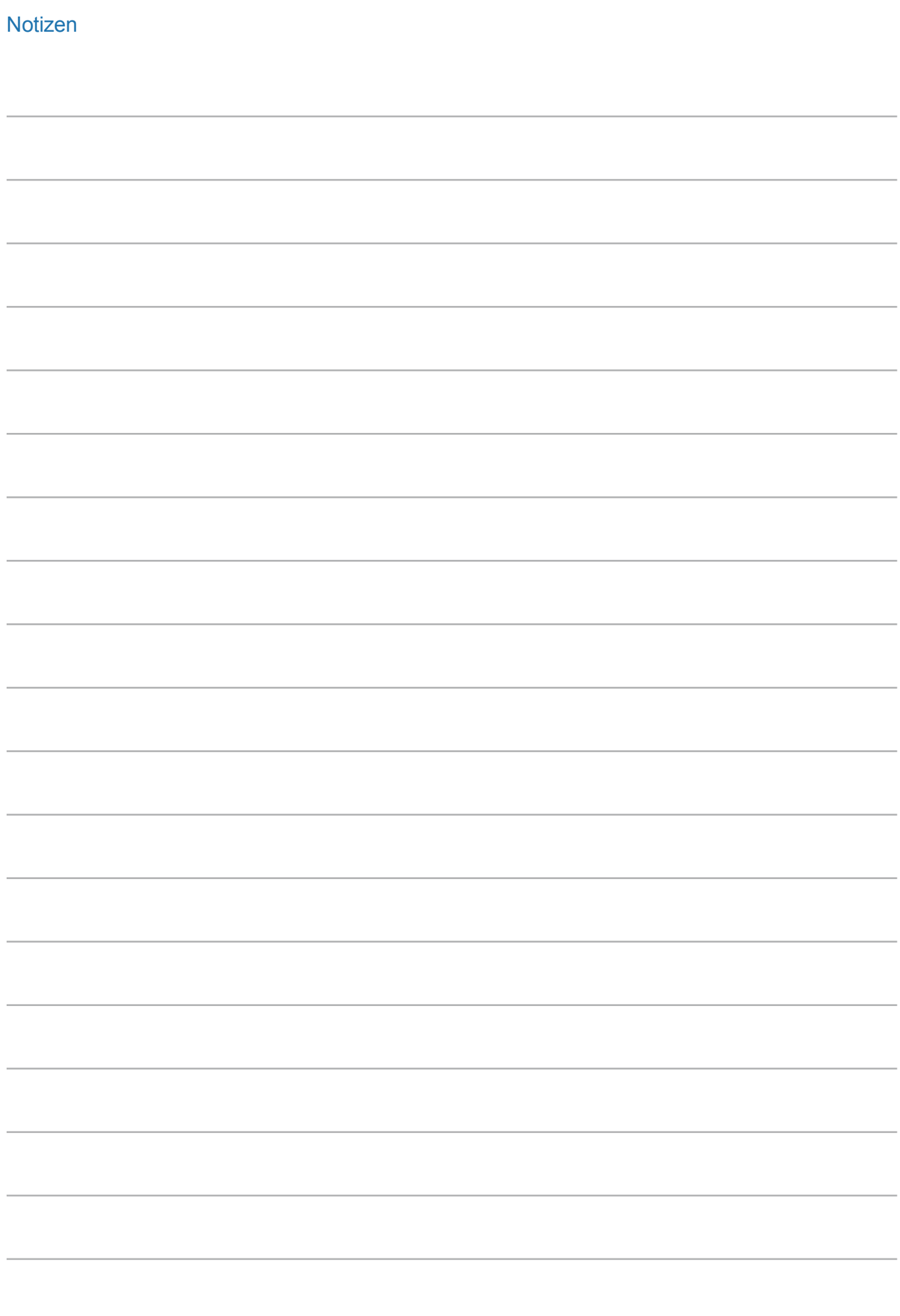

## **Impressum**

**Herausgeber:** Deutscher Volkshochschul-Verband e.V. Obere Wilhelmstraße 32 53225 Bonn

**Verantwortlich:** Gabi Netz

**Autorin:**  Andrea Zöll

**Redaktion:** Dr. Carina Jung

**Gestaltung der Handreichung:**  Arbeitsgemeinschaft Klebinger Kommunikation und gökedesign

**Realisation des vhs-Lernportals:**  Digi Online GmbH

**Kontakt:** info@vhs-lernportal.de vhs-lernportal.de

**Die Verwendung der Inhalte jenseits öffentlich geförderter Lernangebote, insbesondere die Vervielfältigung, bedarf der Zustimmung des Herausgebers.** 

© 2020 Deutscher Volkshochschul-Verband e.V., Bonn

Das vhs-Lernportal wird vom Bundesministerium für Bildung und Forschung gefördert.

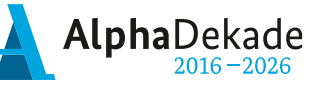

Bundesministerium Für Bildung<br>tür Bildung<br>und Forschung

GEFÖRDERT VOM

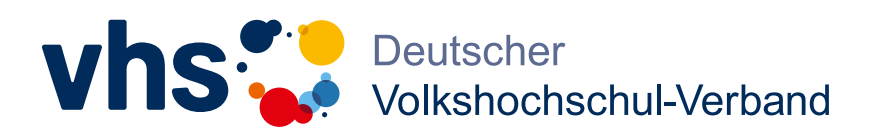